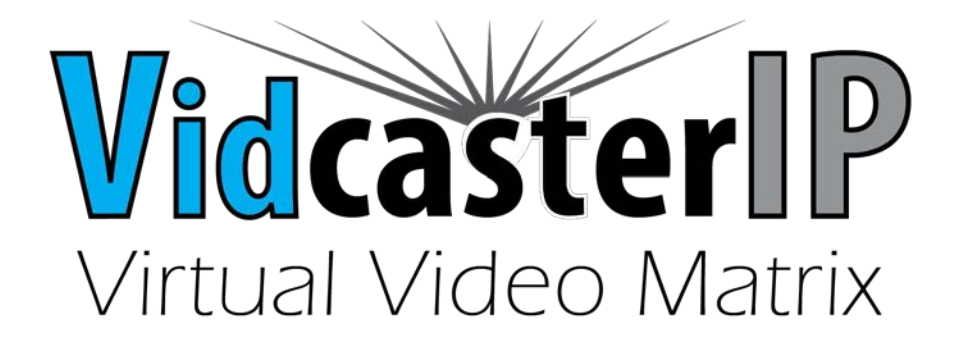

# **API Commands for IP Controller**

# **DATA-TRONIX®**

Version: V1.0.1 **Note:** This document is suitable for API V1.4 & Service V5.0.5

#### Contents

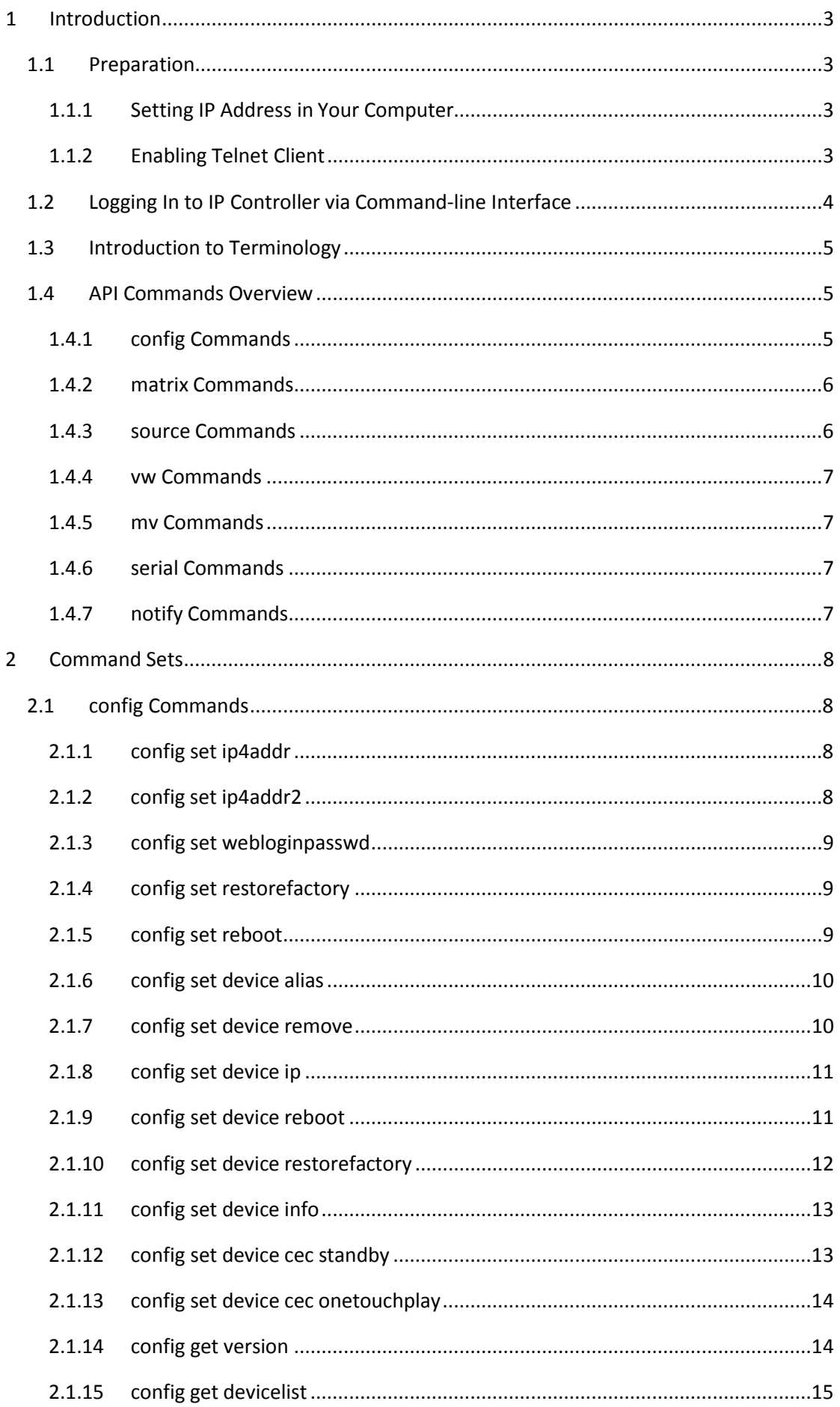

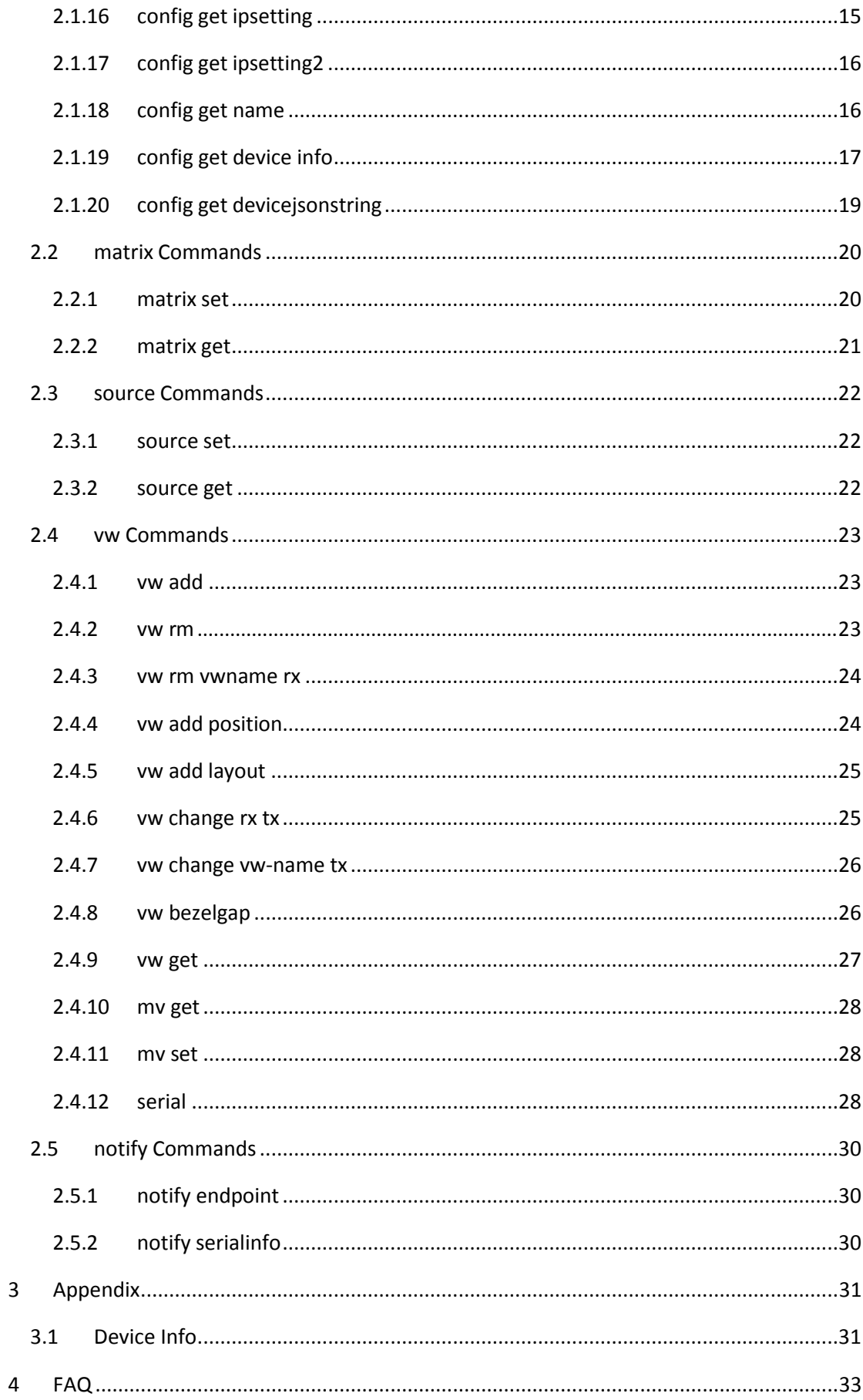

# <span id="page-3-0"></span>**1 Introduction**

IP controller has two Ethernet ports LAN(AV) port and LAN(C) port. It listens at TCP port 23 on the two ports, through which you can control and manage IP matrix.

# <span id="page-3-1"></span>**1.1 Preparation**

This section takes a third party control device windows 7 as an example. You may also use other control devices.

# <span id="page-3-2"></span>**1.1.1 Setting IP Address in Your Computer**

Before logging in to IP controller via command-line interface, make sure that your computer and IP controller are on the same subnet. If network settings in LAN(C) port of IP controller are 192.168.11.243/16, set your IP address in the 192.168.x.x range with a subnet mask of 255.255.0.0

## <span id="page-3-3"></span>**1.1.2 Enabling Telnet Client**

Before logging in to IP controller via command-line interface, make sure that **Telnet Client**  is enabled. By default, **Telnet Client** is disabled in Windows 7. To turn on **Telnet Client**, do as follows.

- 1. Choose **Start** > **Control Panel** > **Programs**.
- 2. In **Programs and Features** area box, click **Turn Windows features on oroff**.
- 3. In **Windows Features** dialog box, select **Telnet Client** check box.

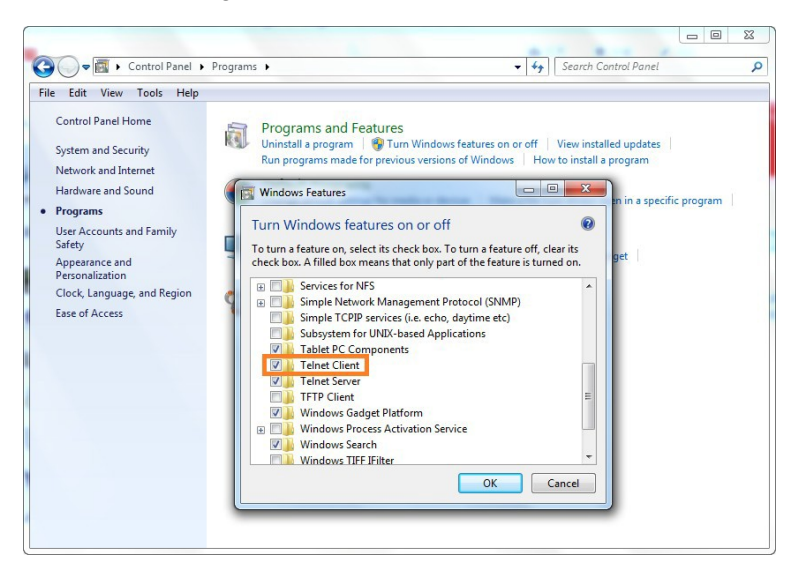

# <span id="page-4-0"></span>**1.2 Logging into the IP Controller via Commandline Interface**

- 1. Choose **Start** > **Run**.
- 2. In the **Run** dialog box, enter **cmd** then click **OK**.

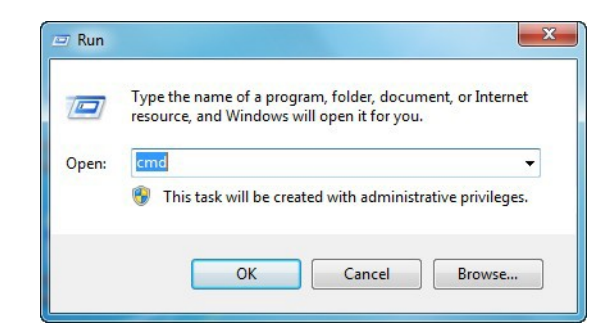

3. Enter **telnet 192.168.11.243** if LAN(C) port's IP address is 192.168.11.243, and thenpress

**Enter**.

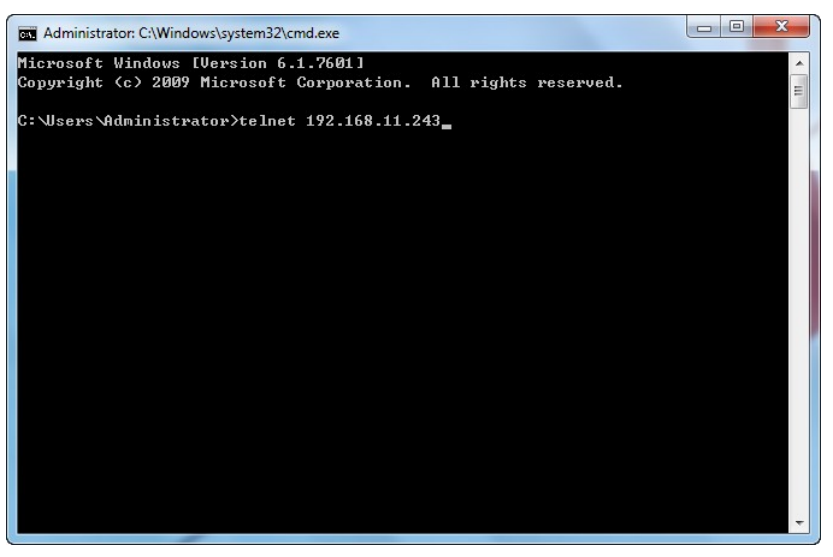

4. Enter API commands in the following screen to control and manage IPmatrix.

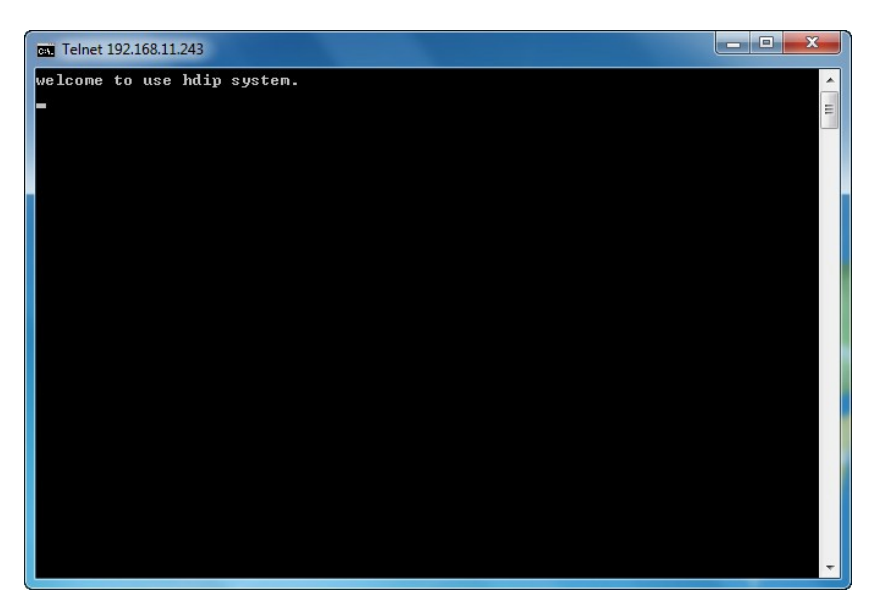

# <span id="page-5-0"></span>**1.3 Introduction to Terminology**

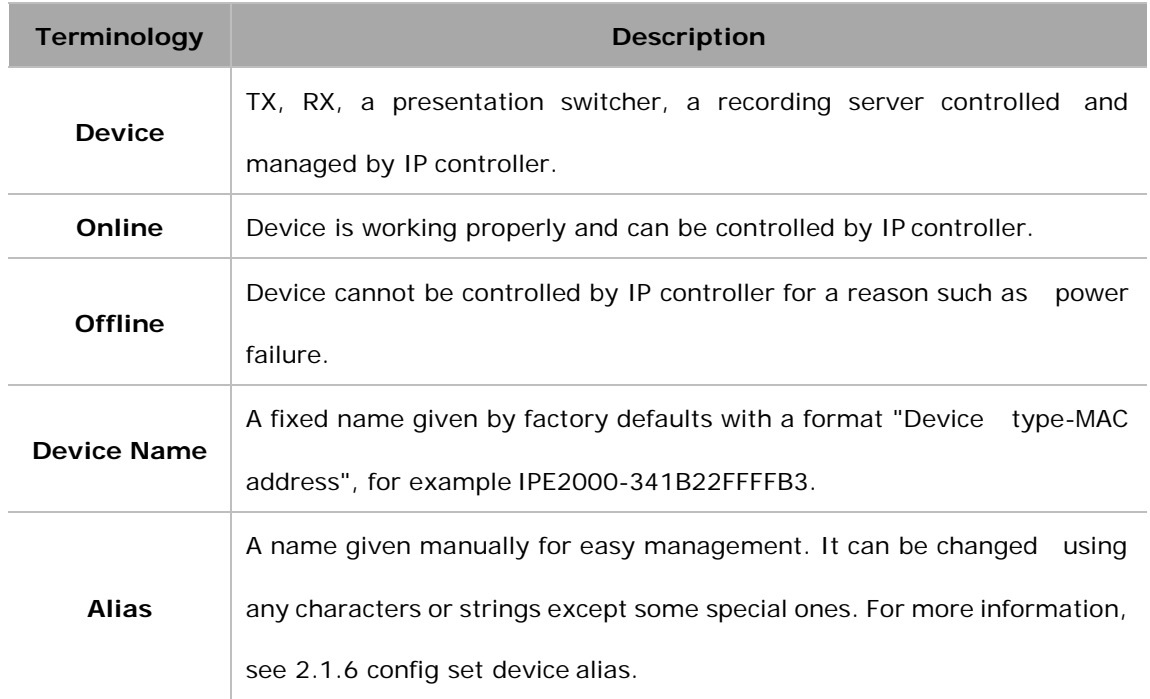

The terminology used in API command description is listed as follows.

### <span id="page-5-1"></span>**1.4 API Commands Overview**

API commands of IP controller are mainly classified into the following types.

- config: manages and configures IP controller and devices
- matrix: controls the switching of TX and RX or obtains matrix information
- source: obtains or selects source input in TX
- vw: configures and manages video wall
- mv: configures and manages multi-view
- serial: sends commands to peripheral devices via serial ports of the devices
- notify: positively informs a third party control device such as a PC about serial response and online status.

### <span id="page-5-2"></span>**1.4.1 config Commands**

**config** commands are mainly classified into two types **config set** and **config get** commands.

1. config set Commands

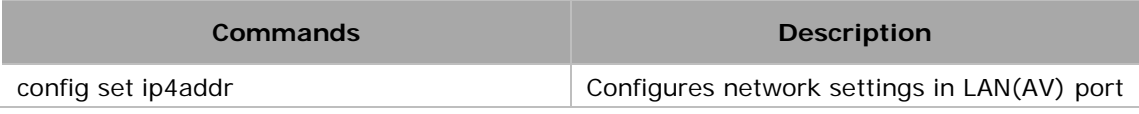

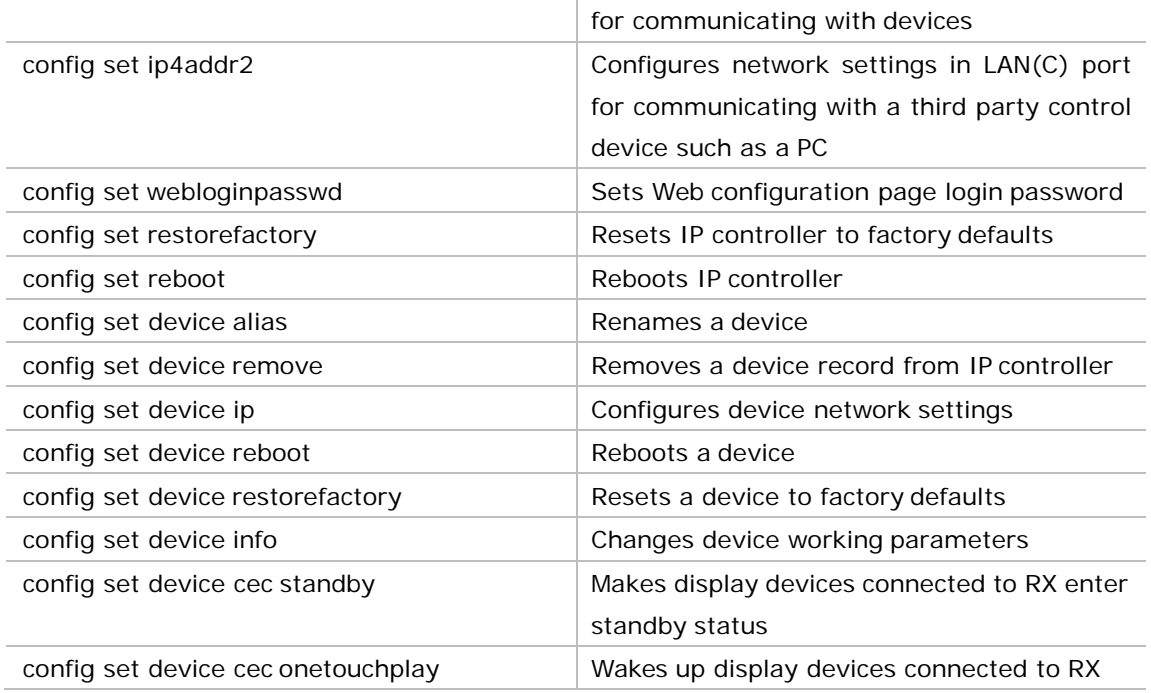

2. config get Commands

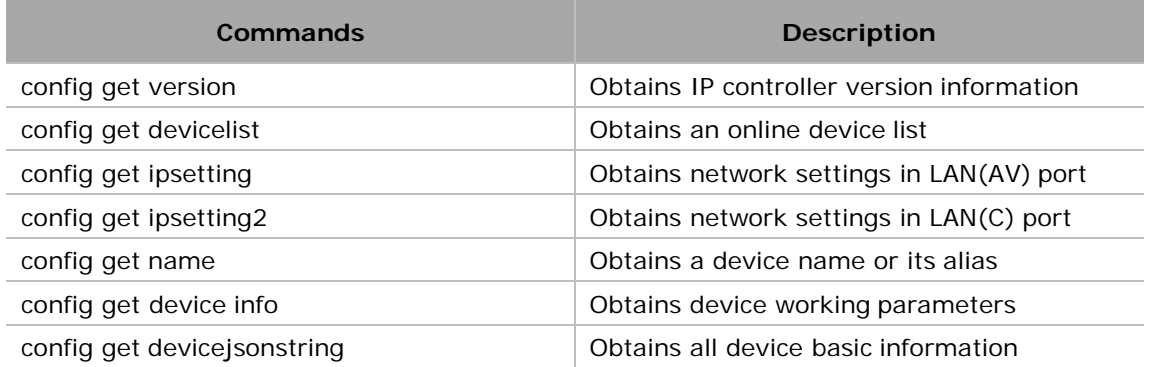

# <span id="page-6-0"></span>**1.4.2 matrix Commands**

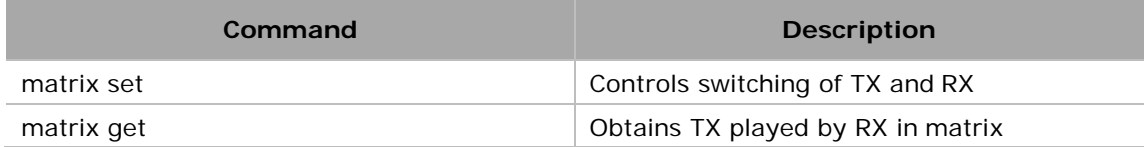

# <span id="page-6-1"></span>**1.4.3 source Commands**

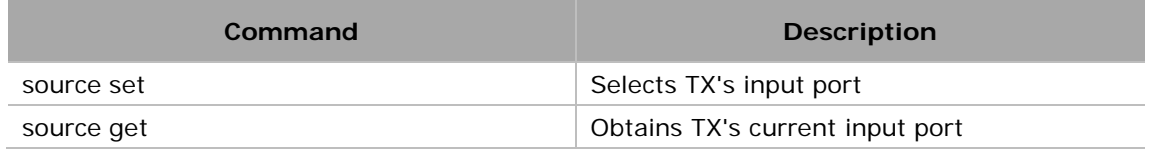

# <span id="page-7-0"></span>**1.4.4 vw Commands**

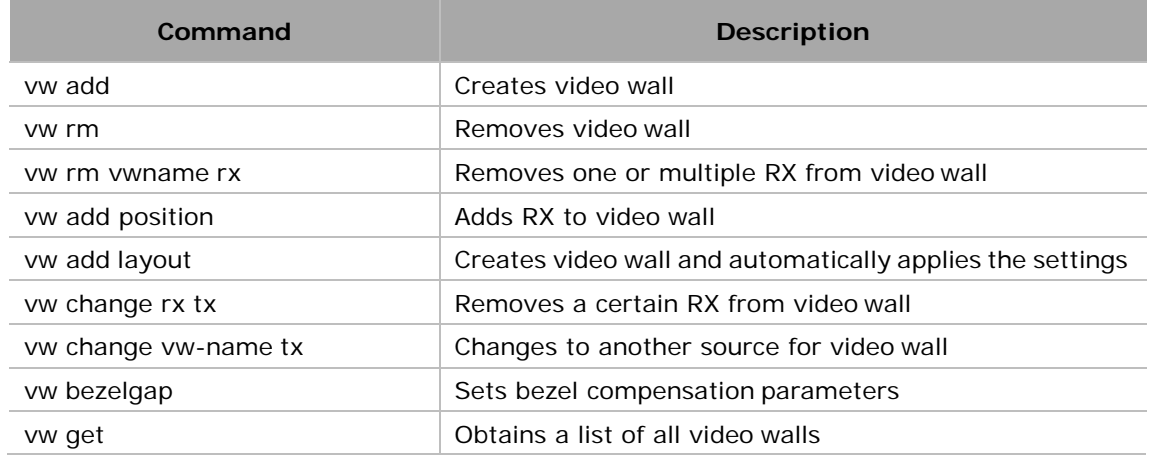

### <span id="page-7-1"></span>**1.4.5 mv Commands**

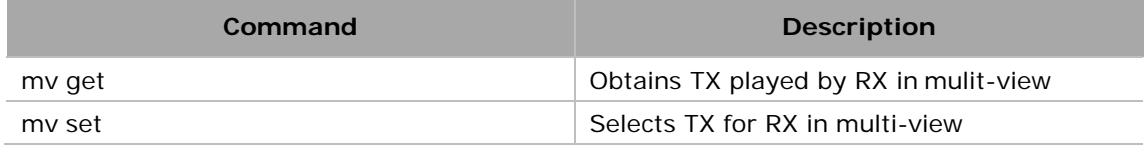

# <span id="page-7-2"></span>**1.4.6 serial Commands**

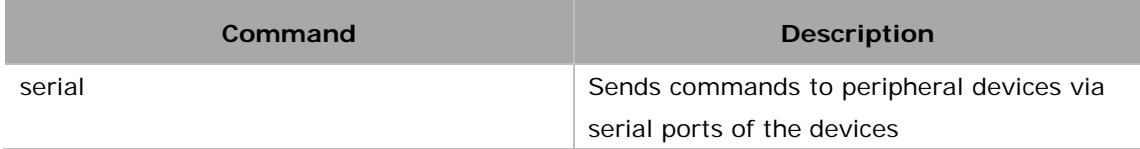

# <span id="page-7-3"></span>**1.4.7 notify Commands**

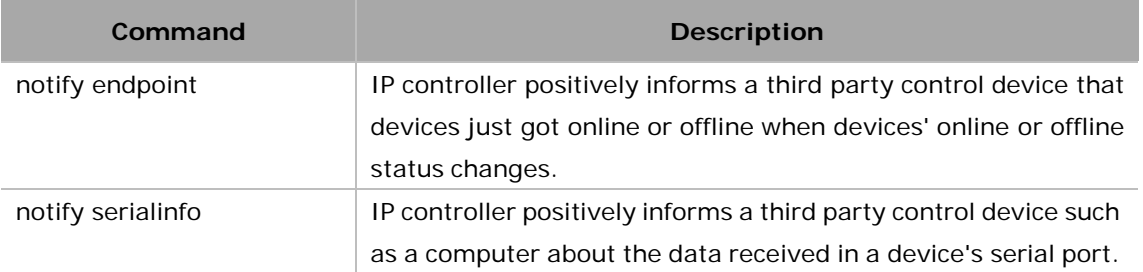

# <span id="page-8-0"></span>**2 Command Sets**

# <span id="page-8-1"></span>**2.1 config Commands**

# <span id="page-8-2"></span>**2.1.1 config set ip4addr**

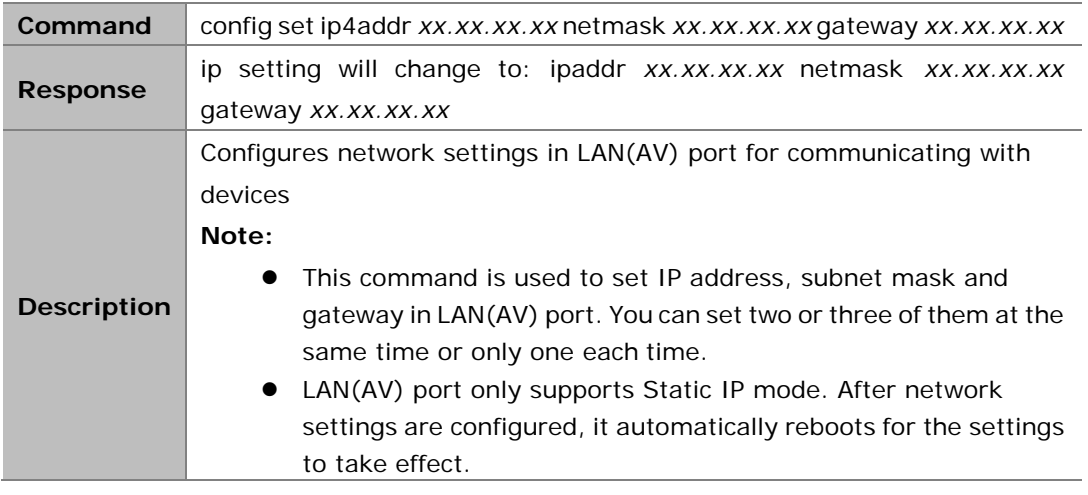

#### **Example:**

If you want to set LAN(AV) port's IP address as 169.254.1.254, subnet mask 255.255.0.0 and gateway 169.254.1.1:

#### **Command:**

*config set ip4addr 169.254.1.254 netmask 255.255.0.0 gateway169.254.1.1*

#### **Response:**

*ip setting will change to: ipaddr 169.254.1.254 netmask 255.255.0.0 gateway169.254.1.1*

# <span id="page-8-3"></span>**2.1.2 config set ip4addr2**

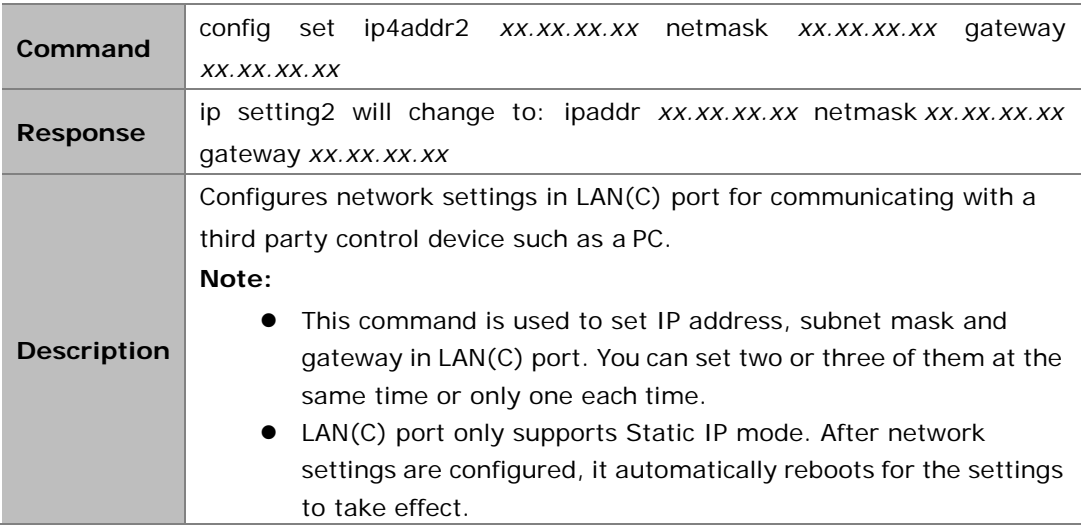

If you want to set LAN(C) port's IP address as 192.168.11.243, subnet mask 255.255.0.0 and gateway 192.168.11.1:

#### **Command:**

*config set ip4addr2 192.168.11.243 netmask 255.255.0.0 gateway192.168.11.1*

#### **Response:**

*ip setting2 will change to: ipaddr 192.168.11.243 netmask 255.255.0.0 gateway192.168.11.1*

### <span id="page-9-0"></span>**2.1.3 config set webloginpasswd**

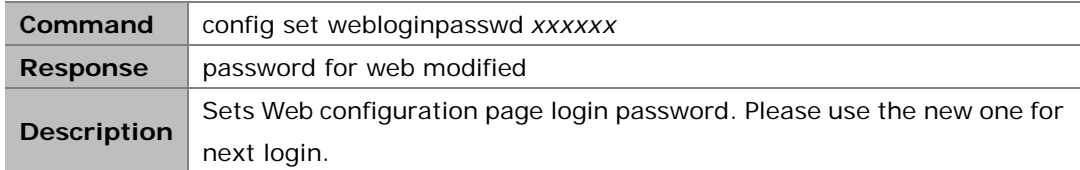

#### **Example:**

If you want to change login password to 123456: Command:

*config set webloginpasswd 123456*

Response:

*password for web modified*

### <span id="page-9-1"></span>**2.1.4 config set restorefactory**

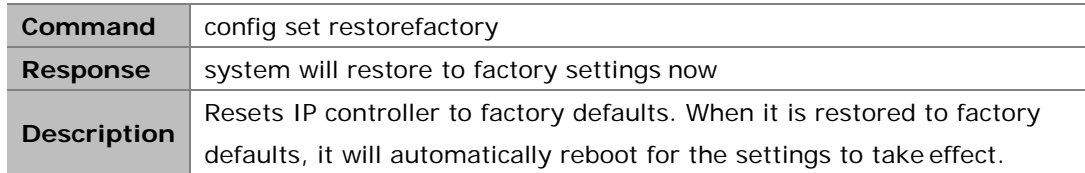

#### **Example:**

If you want to reset IP controller to factory defaults: Command:

*config setrestorefactory*

Response:

*system will restore to factory settings now*

### <span id="page-9-2"></span>**2.1.5 config set reboot**

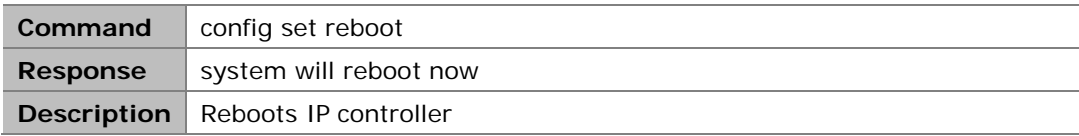

If you want to reboot IP controller: Command:

*config set reboot* 

Response:

*system will rebootnow*

## <span id="page-10-0"></span>**2.1.6 config set device alias**

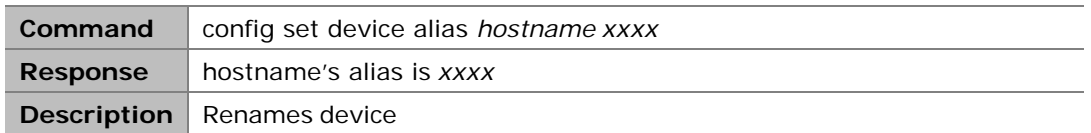

**Note:**

- **hostname** is device name.
- Alias can be used in other commands to replace its device name.
- Alias should be different from others.
- Alias cannot contain the characters (exclude the double quotation marks) inthe following table. "NULL" is not case sensitive.

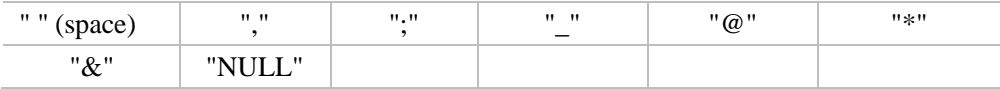

#### **Example:**

If you want to set IPD2000-341B22FFFFB3's alias as MYDVD: Command:

*config set device alias IPD2000-341B22FFFFB3MYDVD* 

Response:

*IPD2000-341B22FFFFB3's alias is MYDVD*

### <span id="page-10-1"></span>**2.1.7 config set device remove**

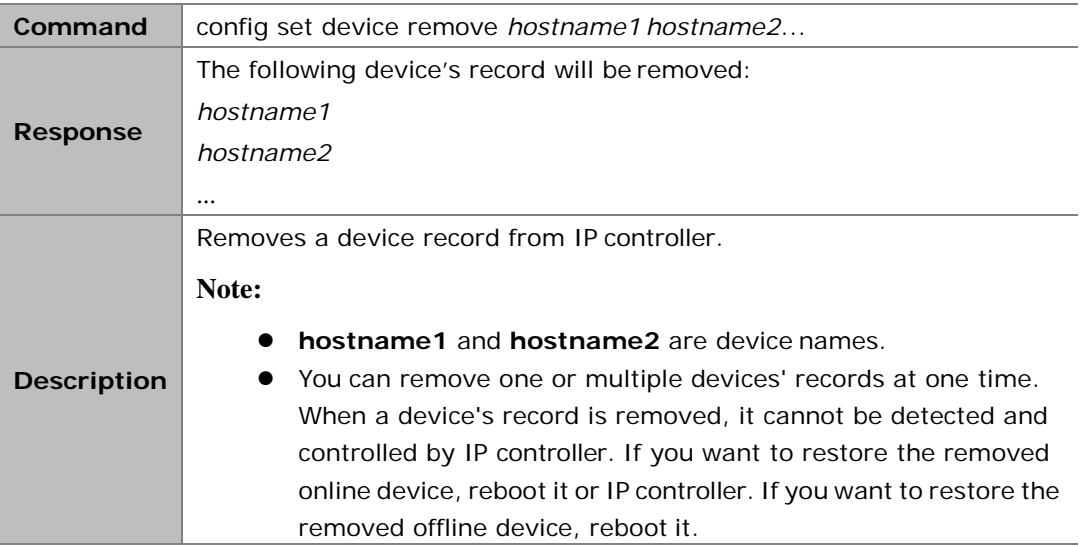

If you want to remove the records of EX363-AABBCCEEDDFF andIPD1000-1234567890AB: Command:

```
config set device remove EX363-AABBCCEEDDFFIPD1000-1234567890AB
```
Response:

*the following device's record will be removed: EX363-AABBCCEEDDFF IPD1000-1234567890AB*

### <span id="page-11-0"></span>**2.1.8 config set device ip**

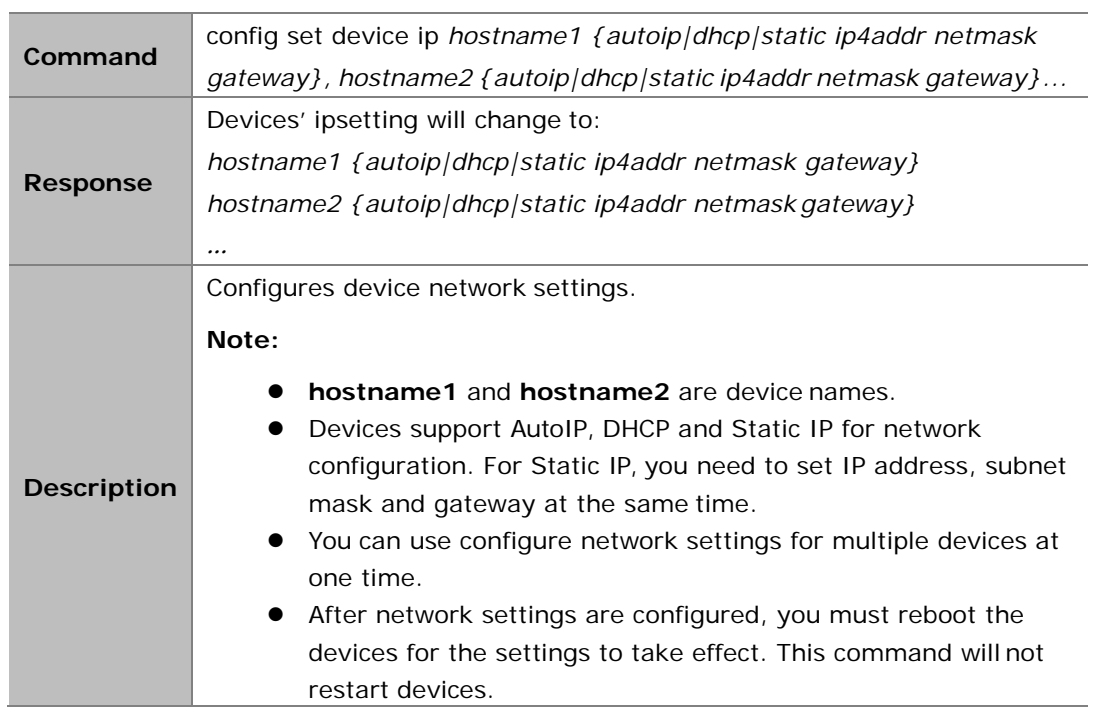

#### **Example:**

If you want to set IPD500-341B22800BCD to AutoIP and IPD500-341B22800BCA to Static IP (IP address 169.254.5.253, subnet mask 255.255.0.0, gateway 169.254.1.253): Command:

*config set device ip IPD500-341B22800BCD autoip, IPD500-341B22800BCA static 169.254.5.253 255.255.0.0 169.254.1.253*

Response:

*Devices's ipsetting will change to:* 

*IPD500-341B22800BCD autoip*

*IPD500-341B22800BCA static 169.254.5.253 255.255.0.0 169.254.1.253*

### <span id="page-11-1"></span>**2.1.9 config set device reboot**

**Command** config set device reboot *hostname1 hostname2...*

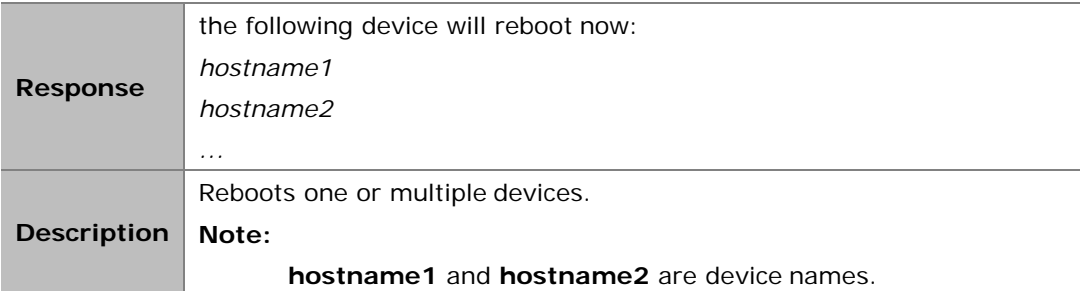

If you want to reboot EX383-341B22FFFFB3 and EX383-341B22FFFFB4: Command:

*config set device reboot EX383-341B22FFFFB3EX383-341B22FFFFB4*

#### Response:

*the following device will rebootnow:* 

*EX383-341B22FFFFB3*

*EX383-341B22FFFFB4*

# <span id="page-12-0"></span>**2.1.10 config set device restorefactory**

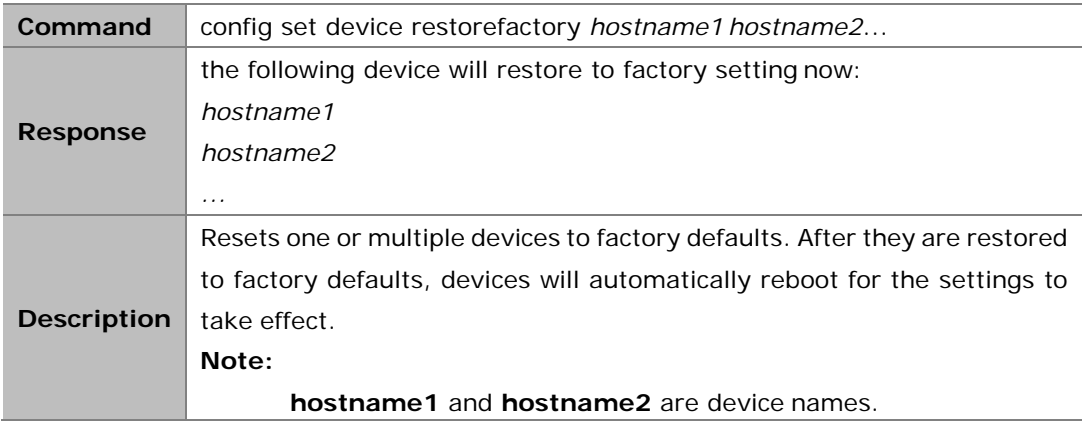

#### **Example:**

If you want to reset EX383-341B22FFFFB3 and EX383-341B22FFFFB4 to factorydefaults: Command:

*config set device restorefactory EX383-341B22FFFFB3 EX383-341B22FFFFB4*

Response:

*the following device will restore to factory setting now:* 

*EX383-341B22FFFFB3*

*EX383-341B22FFFFB4*

# <span id="page-13-0"></span>**2.1.11 config set device info**

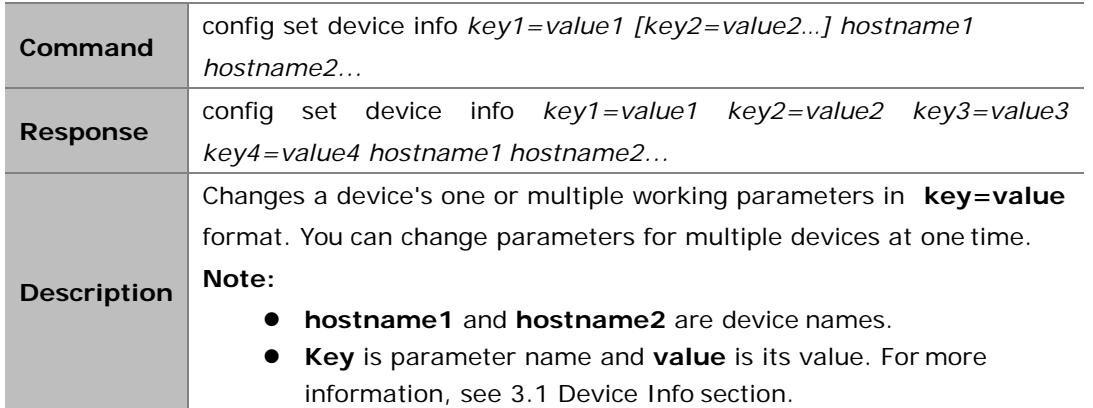

#### **Example:**

If you want to set EX143-AABBCCDDEEFF's **mic\_volume** as 20, **audio.mic1.gain** 12 and **audio.lineout1.volume** 20:

Command:

*config set device info mic\_volume=20 audio.mic1.gain=12 audio.lineout1.volume=20 EX143-AABBCCDDEEFF*

Response:

*config set device info mic\_volume=20 audio.mic1.gain=12 audio.lineout1.volume=20 EX143-AABBCCDDEEFF*

# <span id="page-13-1"></span>**2.1.12 config set device cec standby**

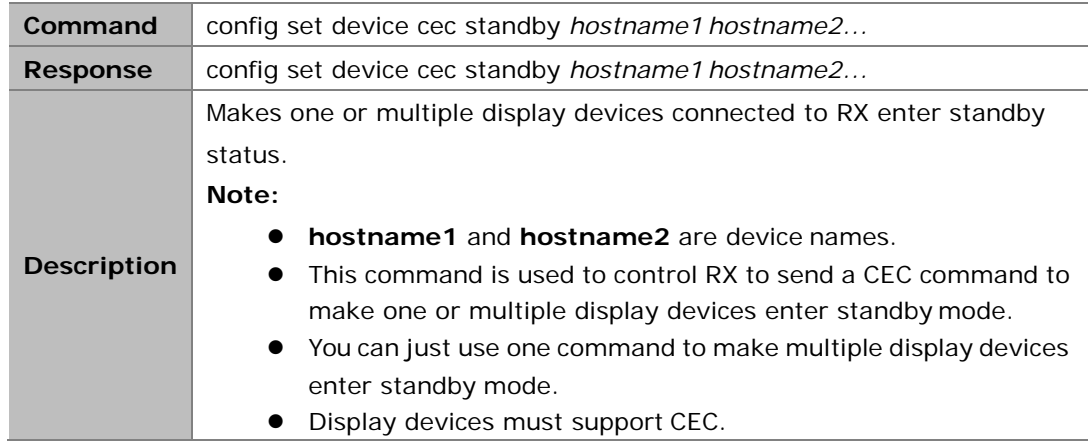

#### **Example:**

If you want a display device connected to RX EX373-AABBCCDDEEFF enter standbymode: Command:

*config set device cec standby EX373-AABBCCDDEEFF*

Response:

*config set device cec standby EX373-AABBCCDDEEFF*

# <span id="page-14-0"></span>**2.1.13 config set device cec onetouchplay**

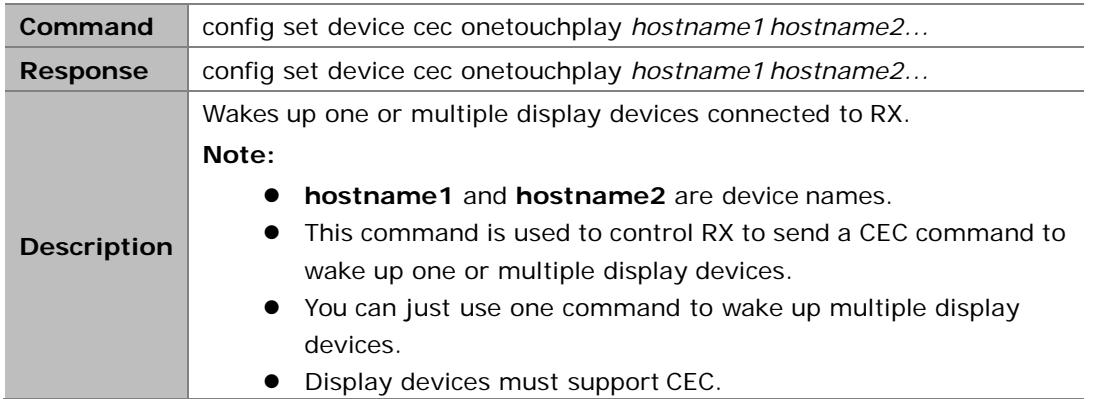

#### **Example:**

If you want to wake up a display device connected to RX EX373-AABBCCDDEEFF: Command:

*config set device ceconetouchplay EX373-AABBCCDDEEFF*

Response:

*config set device ceconetouchplay EX373-AABBCCDDEEFF*

### <span id="page-14-1"></span>**2.1.14 config get version**

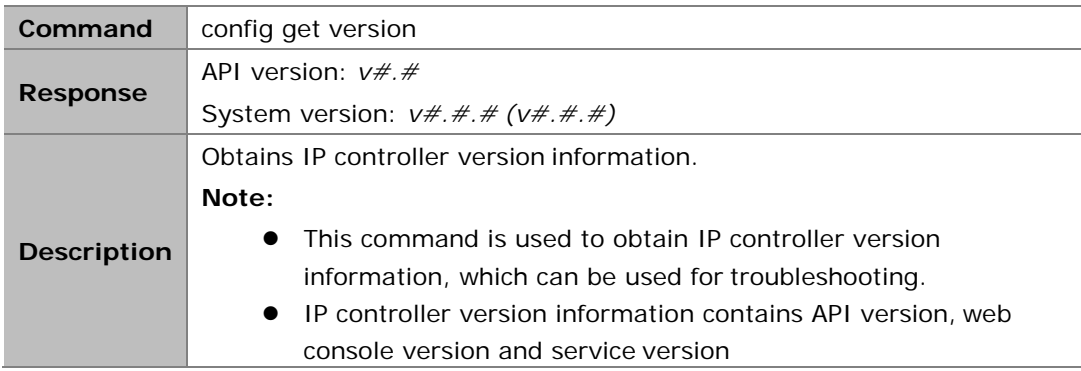

#### **Example:**

If you want to obtain IP controller version information:

#### Command:

*config get version*

Response:

*API version: v1.2*

*System version: v3.0.2(v1.5.4)*

#### **Note:**

v1.2 is API version. v3.0.2 is web console version. v1.5.4 is service version.

# <span id="page-15-0"></span>**2.1.15 config get devicelist**

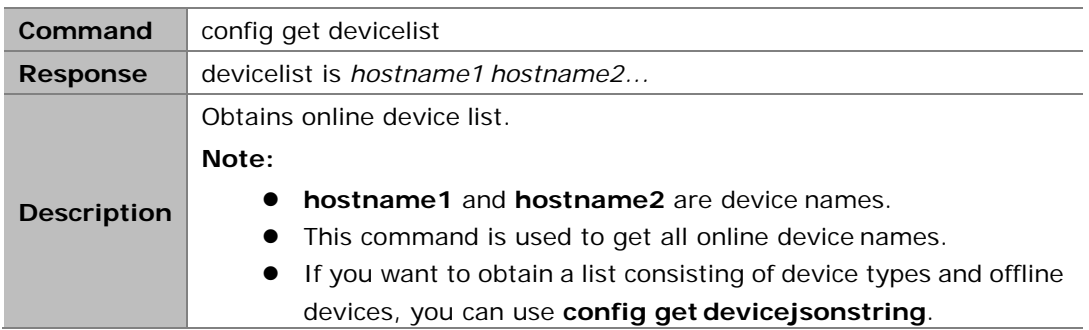

#### **Example:**

If you want to obtain online device list:

Command:

*config get devicelist*

Response:

*devicelist is EX363-341B228000BC EX373-341B22800490*

#### **Note:**

The current online devices are EX363-341B228000BC and EX373-341B22800490.

### <span id="page-15-1"></span>**2.1.16 config get ipsetting**

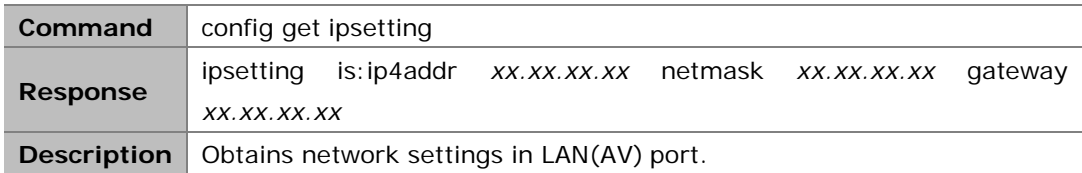

#### **Example:**

If you want to obtain network settings in LAN(AV) port:

Command:

*config get ipsetting*

Response:

*ipsetting is:ip4addr 169.254.1.100 netmask 255.255.0.0 gateway169.254.1.1*

#### **Note:**

LAN(AV) port's IP address is 169.254.1.100, subnet mask is 255.255.0.0and gateway is 169.254.1.1.

# <span id="page-16-0"></span>**2.1.17 config get ipsetting2**

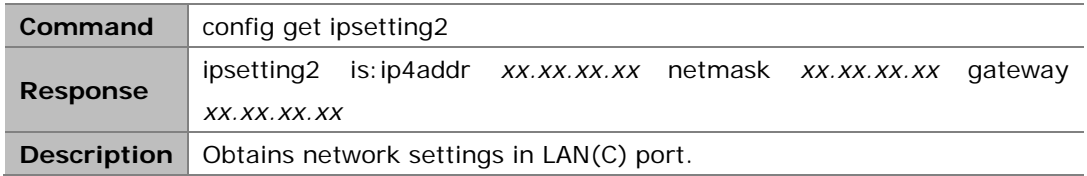

#### **Example:**

If you want to obtain network settings in LAN(C) port:

Command:

*config get ipsetting2*

#### Response:

*ipsetting2 is:ip4addr 192.168.11.223 netmask 255.255.0.0 gateway192.168.11.1*

#### **Note:**

LAN(C) port's IP address is 192.168.11.223, subnet mask is 255.255.0.0 and gateway is 192.168.11.1.

### <span id="page-16-1"></span>**2.1.18 config get name**

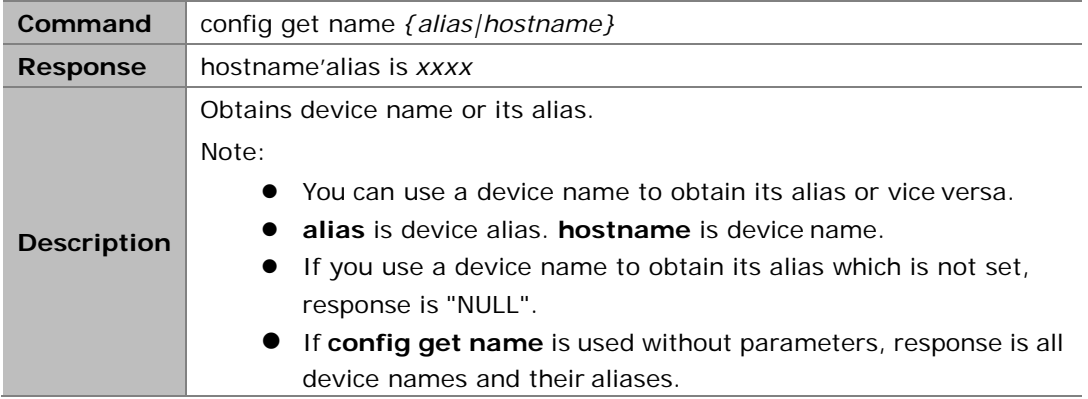

#### **Example 1:**

If you want to obtain IPE200-341B22430115's alias: Command:

*config get name IPE200-341B22430115*

Response:

*IPE200-341B22430115's alias istestIPE*

#### **Example 2:**

If you want to obtain IPE200-341B22430225's alias which is not set: Command:

*config get name IPE200-341B22430225*

Response:

*IPE200-341B22430225's alias is NULL*

#### **Example 3:**

If you want to obtain all device names and their aliases: Command:

*config get name*

Response:

*IPE200-341B22430115's alias istestIPE IPE200-341B22430225's alias is NULL*

# <span id="page-17-0"></span>**2.1.19 config get device info**

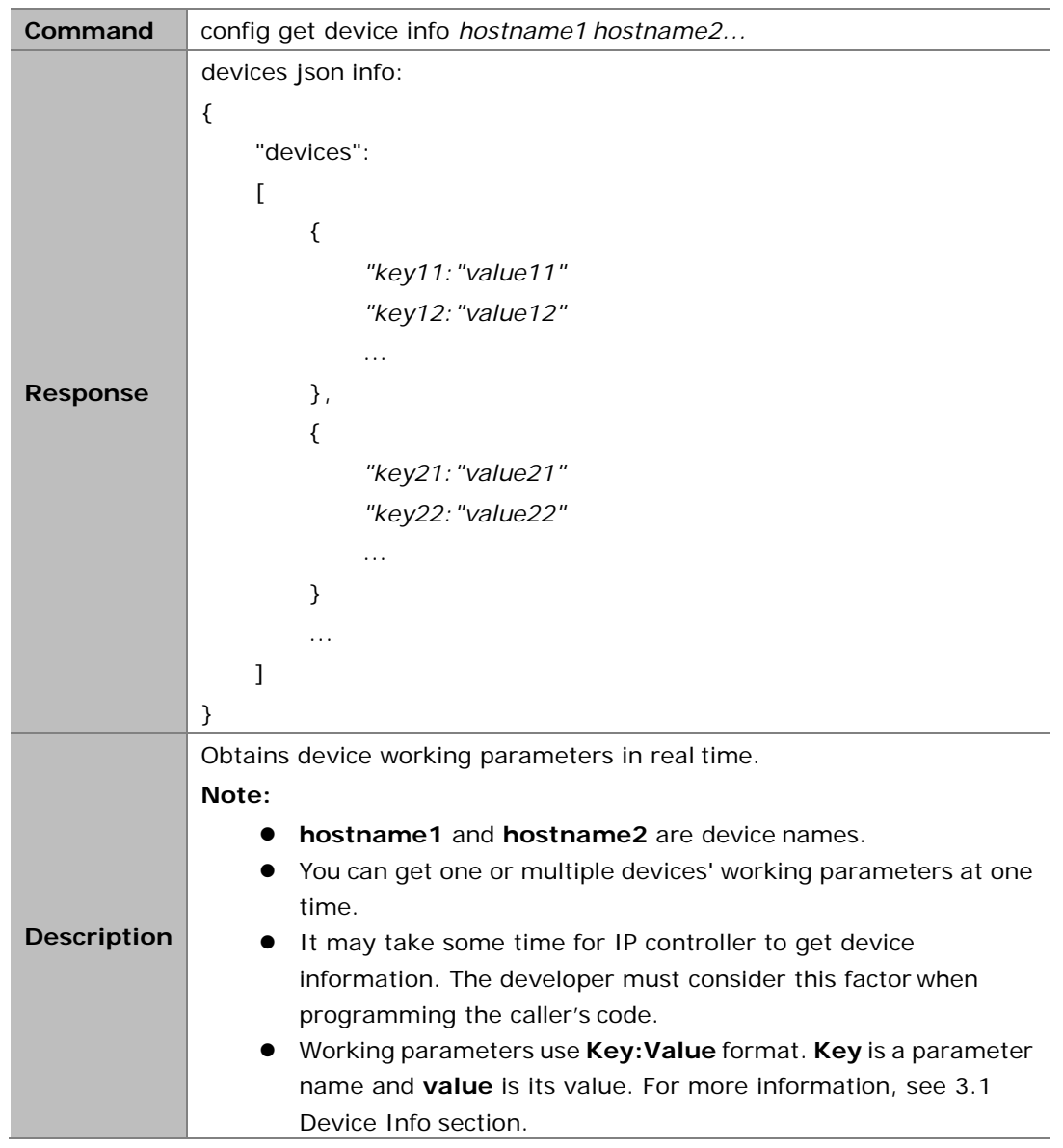

#### **Example 1:**

If you want to obtain IPE3000-341B22F32001's working parameters: Command:

*config get device infoIPE3000-341B22F32001*

Response:

*devices json info:*

```
{
     "devices":
     [
     ]
}
           {
                 "name":"IPE3000-341B22F32001",
                 "version":"v2.5.8",
                 "ip_mode":"dhcp", 
                 "ip4addr":"169.254.107.239",
                 "netmask":"255.255.0.0",
                 "mac":"34:1b:22:f3:20:01",
                 "gateway":" ", 
                 "hdcp":false, 
                 "sourcein":"hdmi", 
                 "enc_rc_mode":"vbr", 
                 "profile":"hp", 
                 "cbr_avg_bitrate":10000, 
                 "vbr_max_bitrate":20000,
                 "vbr_min_qp":0, 
                 "vbr_max_qp":25, 
                 "fixqp_iqp":25, 
                 "fixqp_pqp":25, 
                 "enc_gop":60,
                 "enc_fps":60, 
                 "transport_type":"raw"
           }
```
#### **Example 2:**

If you want to obtain IPD1000-341B228007BD's working parameters: Command:

```
config get device infoIPD1000-341B228007BD
```
Response:

```
devices json info:
{
     "devices":
     [
           {
                 "name":"IPD1000-341B228007BD",
                 "version":"v2.5.6",
                 "ip_mode":"autoip", 
                 "ip4addr":"169.254.5.173",
                 "netmask":"255.255.0.0",
                 "mac":"34:1b:22:80:07:bd",
                 "gateway":" ", 
                 "hdcp":false,
```
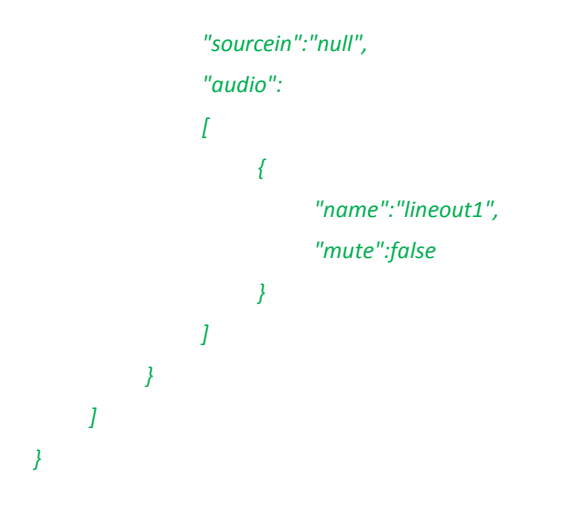

# <span id="page-19-0"></span>**2.1.20 config get devicejsonstring**

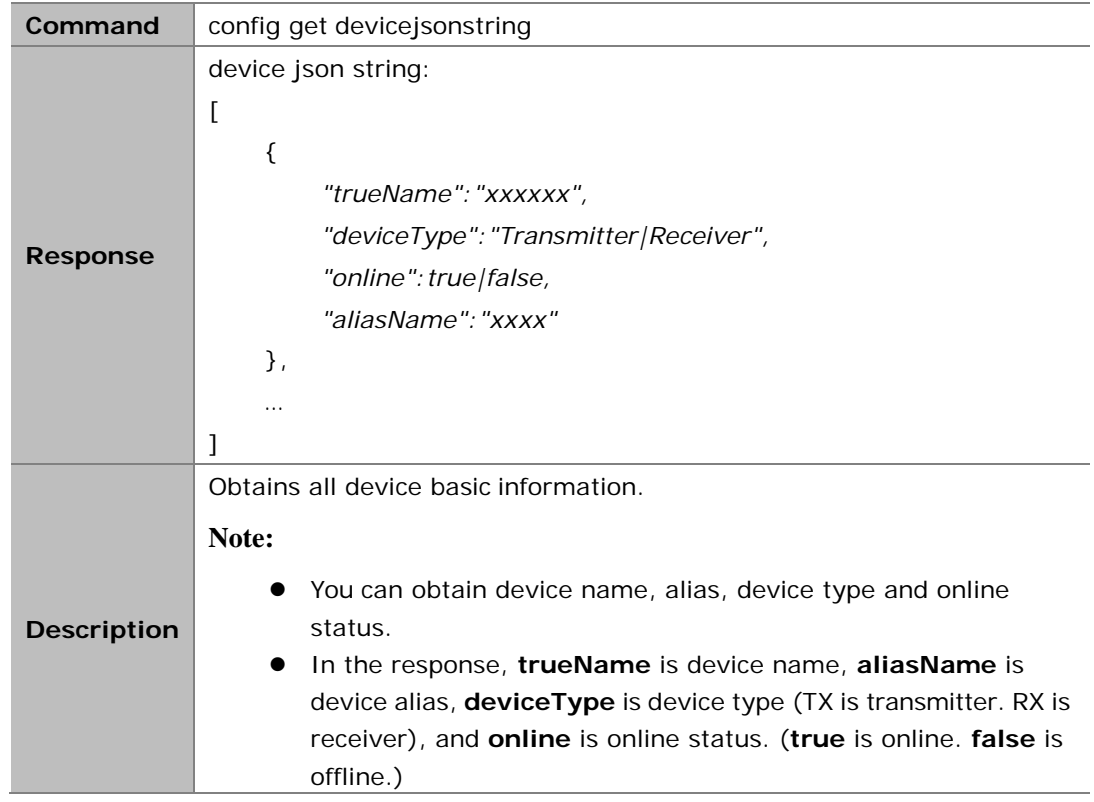

#### **Example:**

If you want to obtain all device basic information: Command:

*config get devicejsonstring*

#### Response:

```
device json string: 
[
     {
           "trueName":"EX141-341B22800790",
           "deviceType":"Receiver",
           "online":false, 
           "aliasName":"Test1"
```

```
},
     {
           "trueName":"EX141-341B22800DE1",
           "deviceType":"Receiver",
           "online":false, 
           "aliasName":"Test2"
     }
]
```
# <span id="page-20-0"></span>**2.2 matrix Commands**

### <span id="page-20-1"></span>**2.2.1 matrix set**

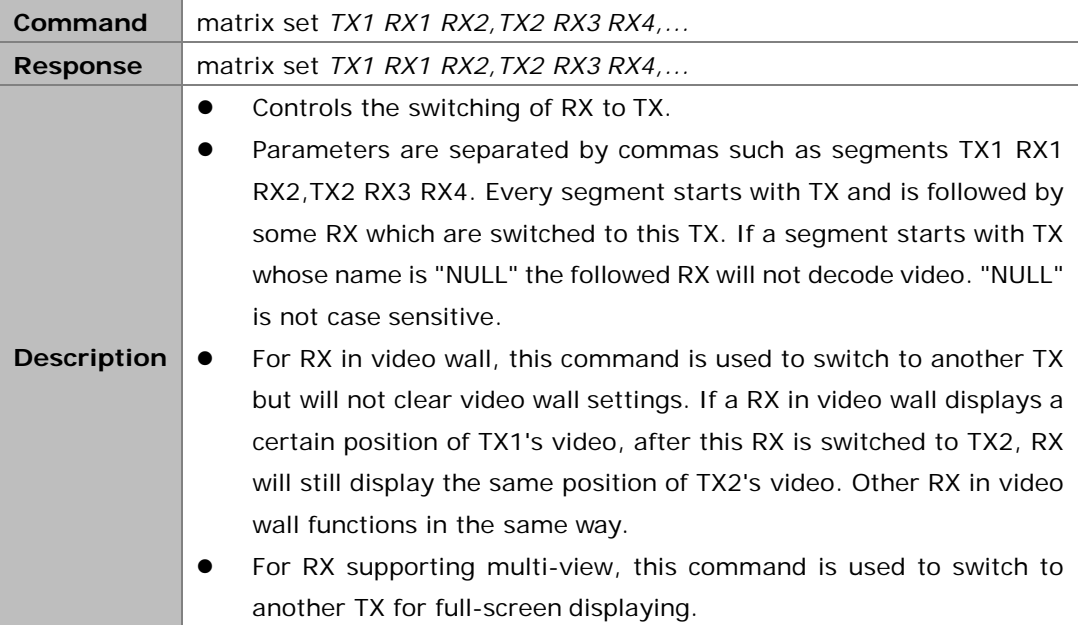

#### **Example1:**

If you want RX EX373L-341B22800316 and EX373-341B22800309 to be switched to TX IPE1000-341B22FFFFC1, RX EX373-341B22800319 to TX IPE1000-341B22FFFFC2, and RX IPD1000-341B2280031A to TX IPE1000-341B22FFFFC3:

Command:

*matrix set IPE1000-341B22FFFFC1 EX373L-341B22800316 EX373-341B22800309, IPE1000-341B22FFFFC2 EX373-341B22800319, IPE1000-341B22FFFFC3IPD1000-341B2280031A*

Response:

*matrix set IPE1000-341B22FFFFC1 EX373L-341B22800316 EX373-341B22800309, IPE1000-341B22FFFFC2 EX373-341B22800319, IPE1000-341B22FFFFC3IPD1000-341B2280031A*

#### **Example2:**

If you want RX EX373L-341B22800316 to stop decodingvideo:

Command:

*matrix set NULL EX373L-341B22800316*

Response:

*matrix set NULL EX373L-341B22800316*

# <span id="page-21-0"></span>**2.2.2 matrix get**

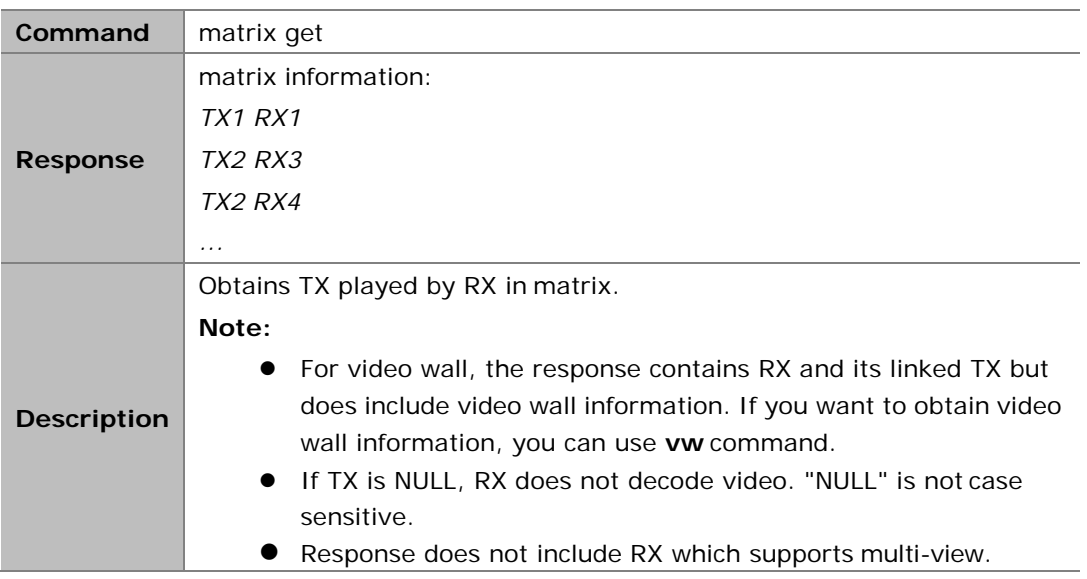

#### **Example:**

If you want to obtain TX played by RX in matrix: Command:

*matrix get*

#### Response:

*matrix information: IPE200-341B2243011A IPD500-341B22800BCD IPE200-341B2243011A IPD500-341B22800BCE IPE200-341B2243011A IPD500-341B22800BCA null IPD500-341B22800BC6*

#### **Note:**

The response indicates that IPD500-341B22800BCD, IPD500-341B22800BCE,and IPD500-341B22800BCA all play IPE200-341B2243011A, and that IPD500-341B22800BC6 does not decode video.

# <span id="page-22-0"></span>**2.3 source Commands**

### <span id="page-22-1"></span>**2.3.1 source set**

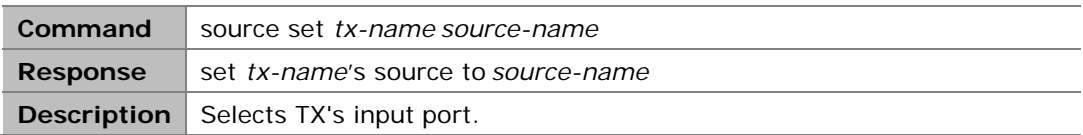

#### **Note:**

- This command is used to select an input port for TX if it has multiple input ports.
- **tx-name** is TX name. **source-name** is TX input port name and is not case sensitive. Different TX has different input ports, for example IPE3000 has input ports hdmi and vga.

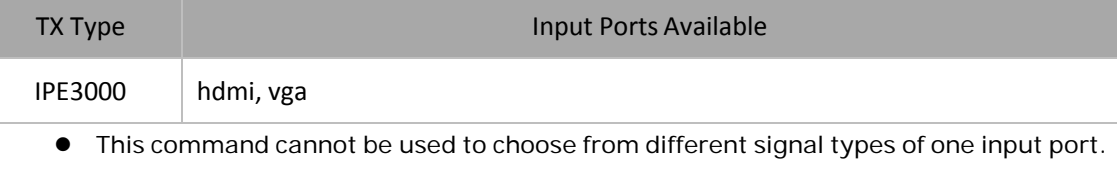

For example, IPE2000's DVI input port has five signal types such as HDMI and VGA, which can be chosen using DIP switch but cannot be controlled using this command.

#### **Example:**

If you want to set TX IPE3000-341B22430115's input port to HDMI: Command:

*source set IPE3000-341B22430115 hdmi*

Response:

*set IPE3000-341B22430115's source to hdmi*

### <span id="page-22-2"></span>**2.3.2 source get**

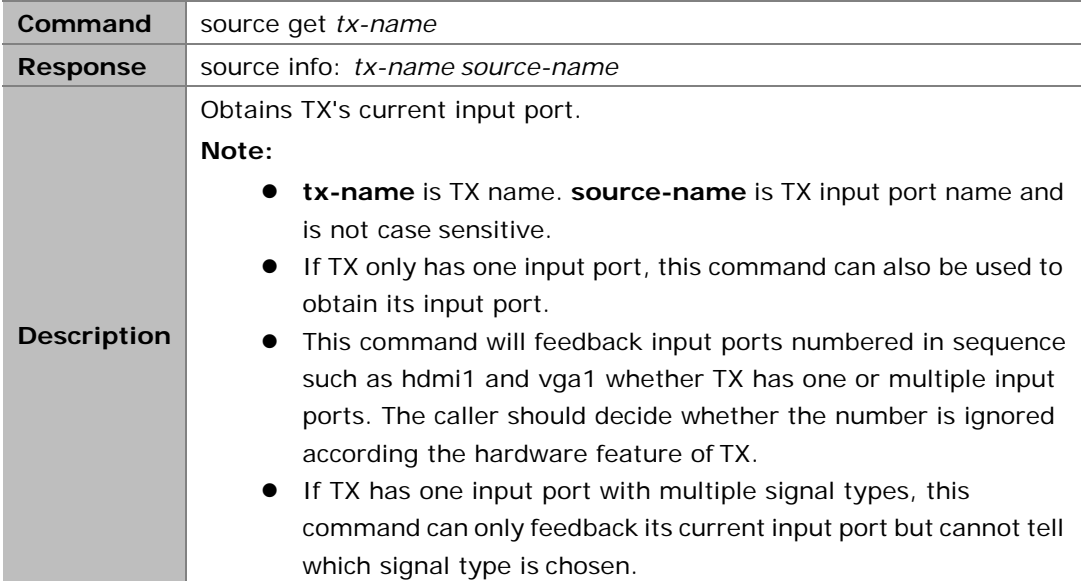

If you want to obtain TX IPE3000-341B22430115's current input port: Command:

*source get IPE3000-341B22430115*

Response:

*source info: IPE3000-341B22430115 hdmi1*

# <span id="page-23-0"></span>**2.4 vw Commands**

### <span id="page-23-1"></span>**2.4.1 vw add**

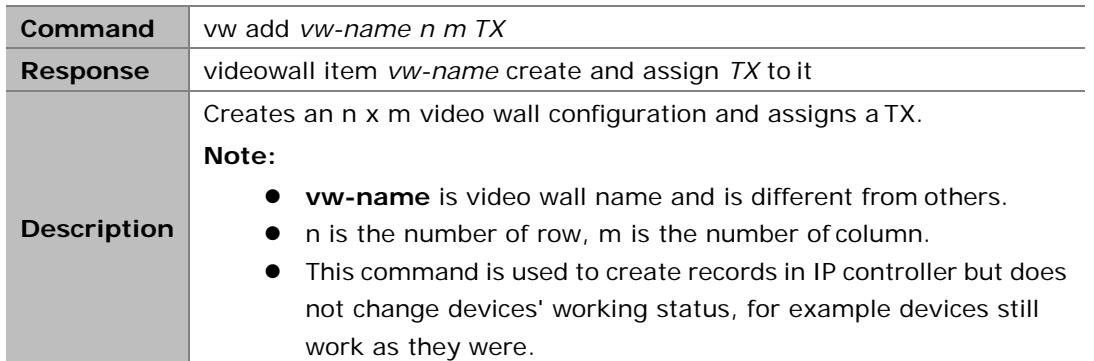

#### **Example:**

If you want to create a 2 x 2 video wall configuration **vwtest1** and assign TX IPE200- 341B2243011A:

Command:

```
vw add vwtest1 2 2 IPE200-341B2243011A
```
Response:

*videowall item vwtest1 create and assign IPE200-341B2243011A to it*

### <span id="page-23-2"></span>**2.4.2 vw rm**

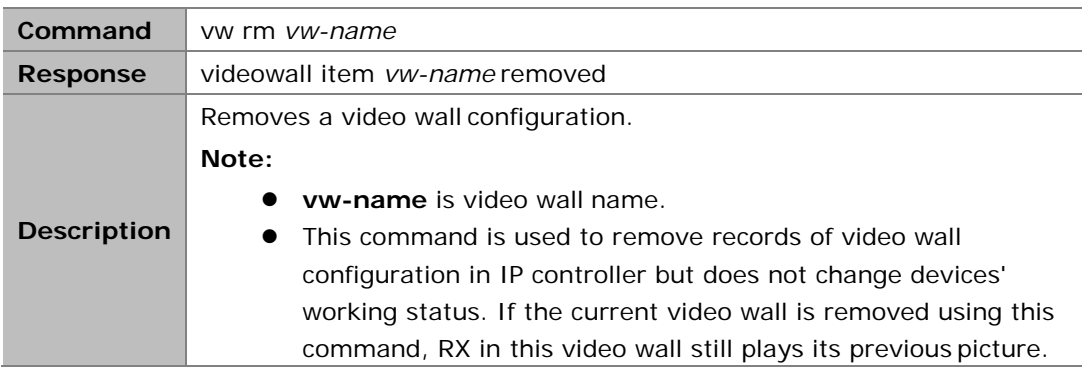

If you want to remove a video wall configuration**vwtes1**: Command:

*vw rm vwtest1*

Response:

*videowall item vwtest1removed*

### <span id="page-24-0"></span>**2.4.3 vw rm vwname rx**

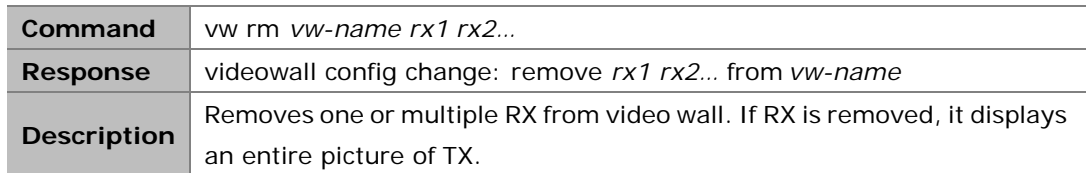

#### **Example:**

If you want to remove RX IPD500-341B22800BCE and IPD500-341B22800BCA from video wall **vwtest1**:

Command:

*vw rm vwtest1 IPD500-341B22800BCE IPD500-341B22800BCA*

Response:

*videowall config change: remove IPD500-341B22800BCE IPD500-341B22800BCA from vwtest1*

### <span id="page-24-1"></span>**2.4.4 vw add position**

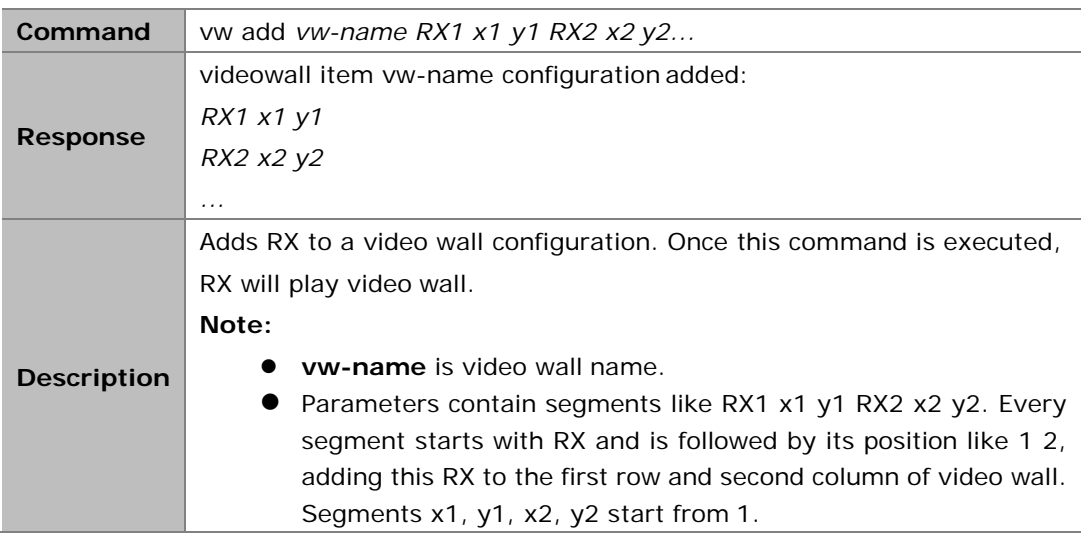

#### **Example:**

If you want to add four RX to a video wall configuration**vwtest2**: Command:

> *vw add vwtest2 IPD500-341B22800BCD 1 1 IPD500-341B22800BC6 1 2 IPD500-341B22800BCE 2 1 IPD500-341B22800BCA 2 2*

Response:

*videowall item vwtest2 configurationadded: IPD500-341B22800BCD 1 1 IPD500-341B22800BC6 1 2 IPD500-341B22800BCE 2 1 IPD500-341B22800BCA 2 2*

# <span id="page-25-0"></span>**2.4.5 vw add layout**

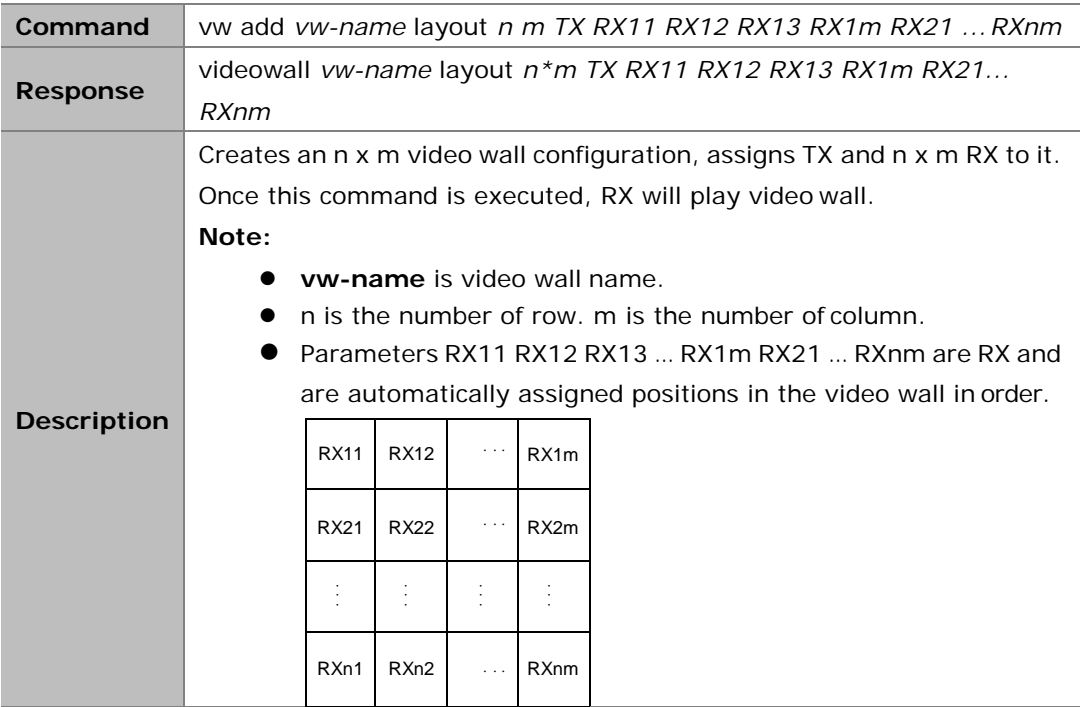

#### **Example:**

If you want to create a 2 x 2 video wall configuration **vwtest3** which contains one TX IPE200- 341B22430115 and four RX IPD500-341B22800BCD, IPD500-341B22800BC6, IPD500- 341B22800BCE and IPD500-341B22800BCA:

Command:

```
vw add vwtest3 layout 2 2 IPE200-341B22430115 IPD500-341B22800BCD IPD500-341B22800BC6 
IPD500-341B22800BCE IPD500-341B22800BCA
```
Response:

*videowall vwtest3 layout 2\*2 IPE200-341B22430115 IPD500-341B22800BCD IPD500-341B22800BC6 IPD500-341B22800BCE IPD500-341B22800BCA*

### <span id="page-25-1"></span>**2.4.6 vw change rx tx**

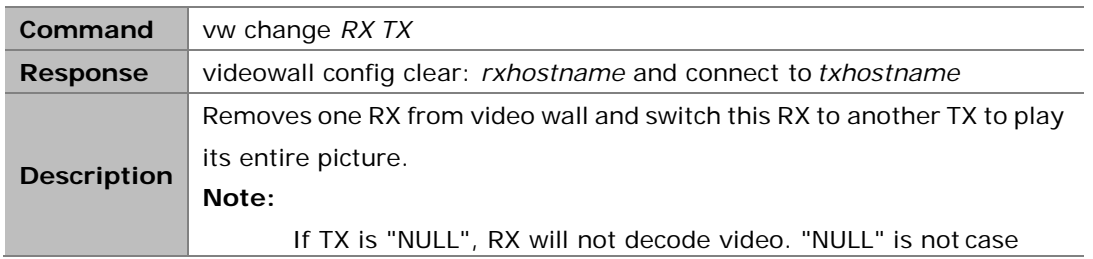

If you want to remove RX IPD500-341B22800BCA from video wall and switch this RX to TX IPE200-341B22430115 to play its entire picture:

Command:

*vw change IPD500-341B22800BCA IPE200-341B22430115*

Response:

*videowall config clear: IPD500-341B22800BCA and connect toIPE200-341B22430115*

# <span id="page-26-0"></span>**2.4.7 vw change vw-name tx**

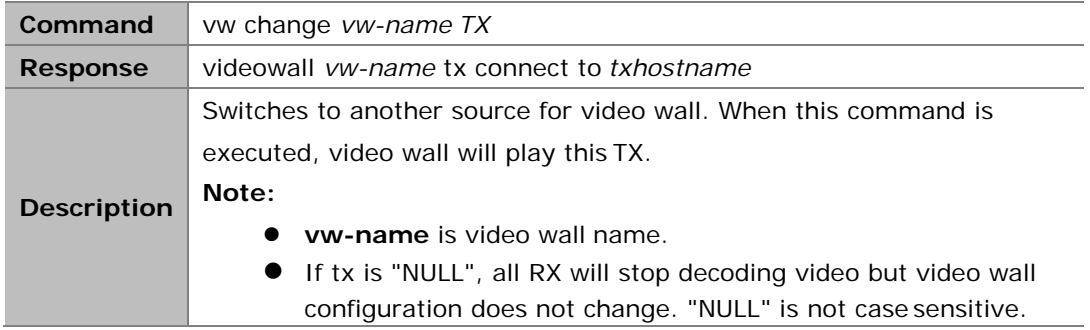

#### **Example:**

If you want to switch to TX IPE200-341B22430115 for video wall**vwtest2**:

Command:

*vw change vwtest2 IPE200-341B22430115*

Response:

*videowall vwtest2 tx connect toIPE200-341B22430115*

### <span id="page-26-1"></span>**2.4.8 vw bezelgap**

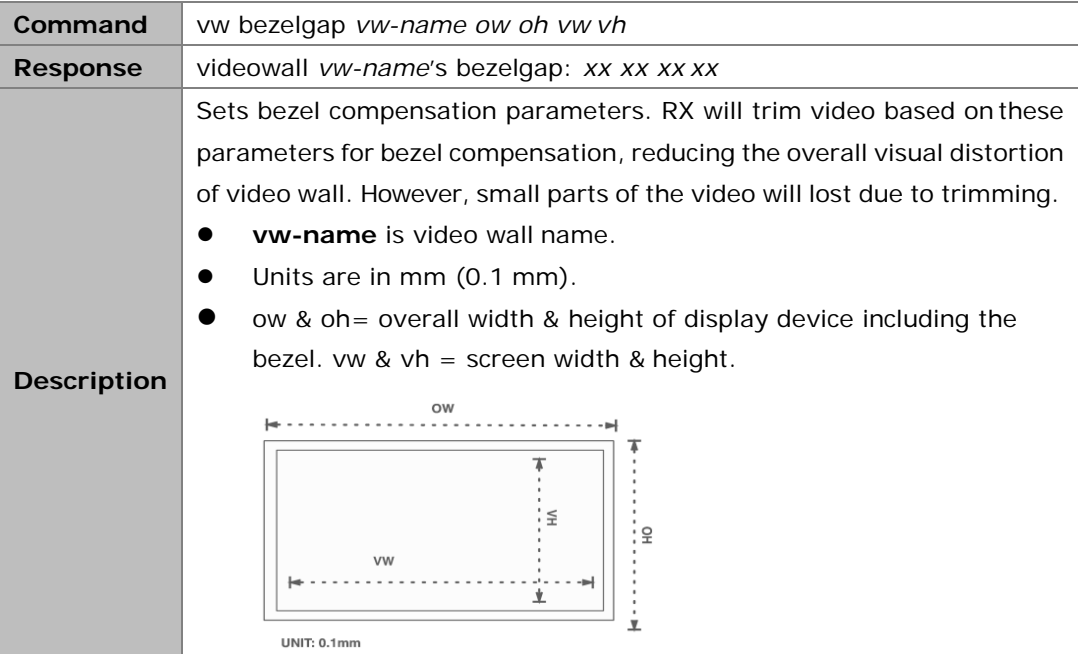

If you want to set bezel compensation parameters with outside size 820 mm (ow) x 470 mm (oh) and screen size 800 mm (vw) x 450 mm (vh) in video wall **vwtest5**: Command:

*vw bezelgap vwtest5 8200 4700 8000 4500*

Response:

*videowall vwtest5's bezelgap: 8200 4700 80004500*

## <span id="page-27-0"></span>**2.4.9 vw get**

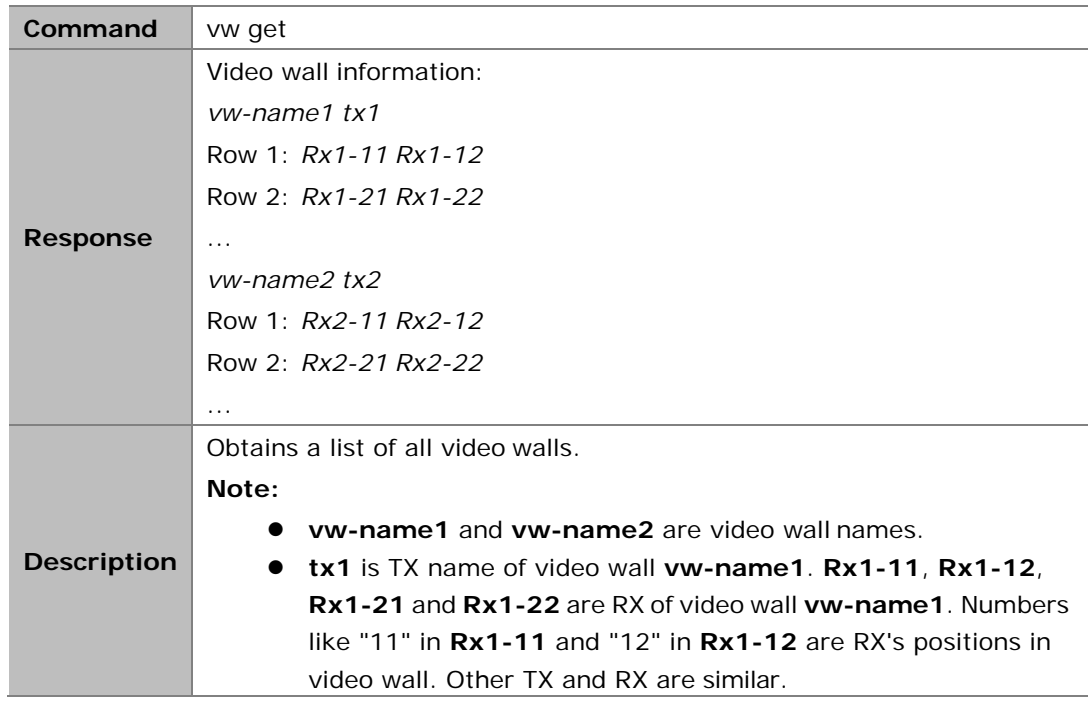

#### **Example:**

If you want to obtain a list of all video walls: Command:

*vw get*

Response:

*Video wall information: Vm1 IPE1000-341B22FFFFC2 Row 1: EX373-341B22FFFFD1 EX373-341B22800309 Row 2: EX373-341B2280031A EX373-341B22800319 Vm2 MS500-341B22FFFFC9 Row 1: EX373-341B2280031A EX373-341B22800319 Row 2: EX373-341B22FFFFD1 EX373-341B22800309*

# <span id="page-28-0"></span>**2.4.10 mv get**

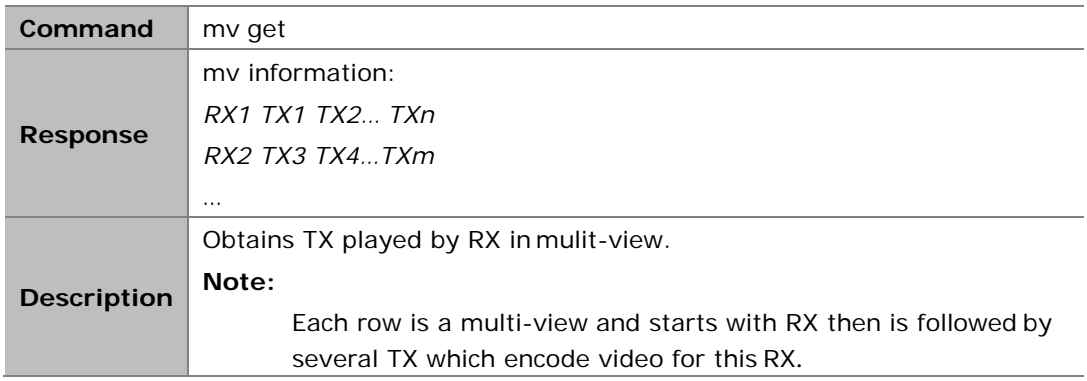

#### **Example:**

If you want to obtain TX played by RX in mulit-view: Command:

*mv get*

Response:

*mv information: EX383-341B22FFFFB3 IPE1000-341B22FFFFC2IPE2000-341B22FFCBC2*

#### **Note:**

It means RX EX383-341B22FFFFB3 is playing TX IPE1000-341B22FFFFC2 and IPE2000-341B22FFCBC2.

### <span id="page-28-1"></span>**2.4.11 mv set**

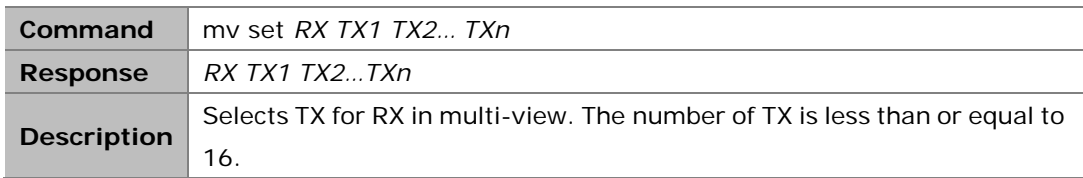

#### **Example:**

If you want to set RX EX383-341B22FFFFB3 to decode TX IPE1000-341B22FFFFC2 and IPE2000-341B22FFCBC2 in multi-view:

Command:

*mv set EX383-341B22FFFFB3 IPE1000-341B22FFFFC2 IPE2000-341B22FFCBC2*

Response:

*EX383-341B22FFFFB3 IPE1000-341B22FFFFC2IPE2000-341B22FFCBC2*

### <span id="page-28-2"></span>**2.4.12 serial**

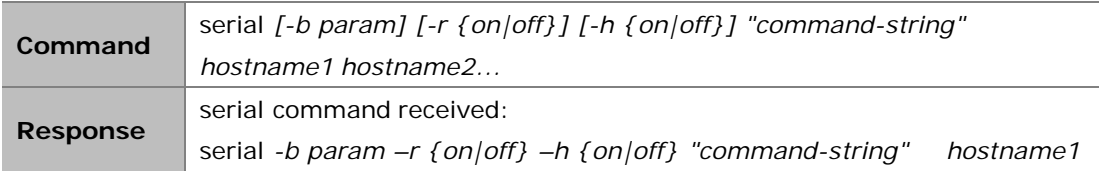

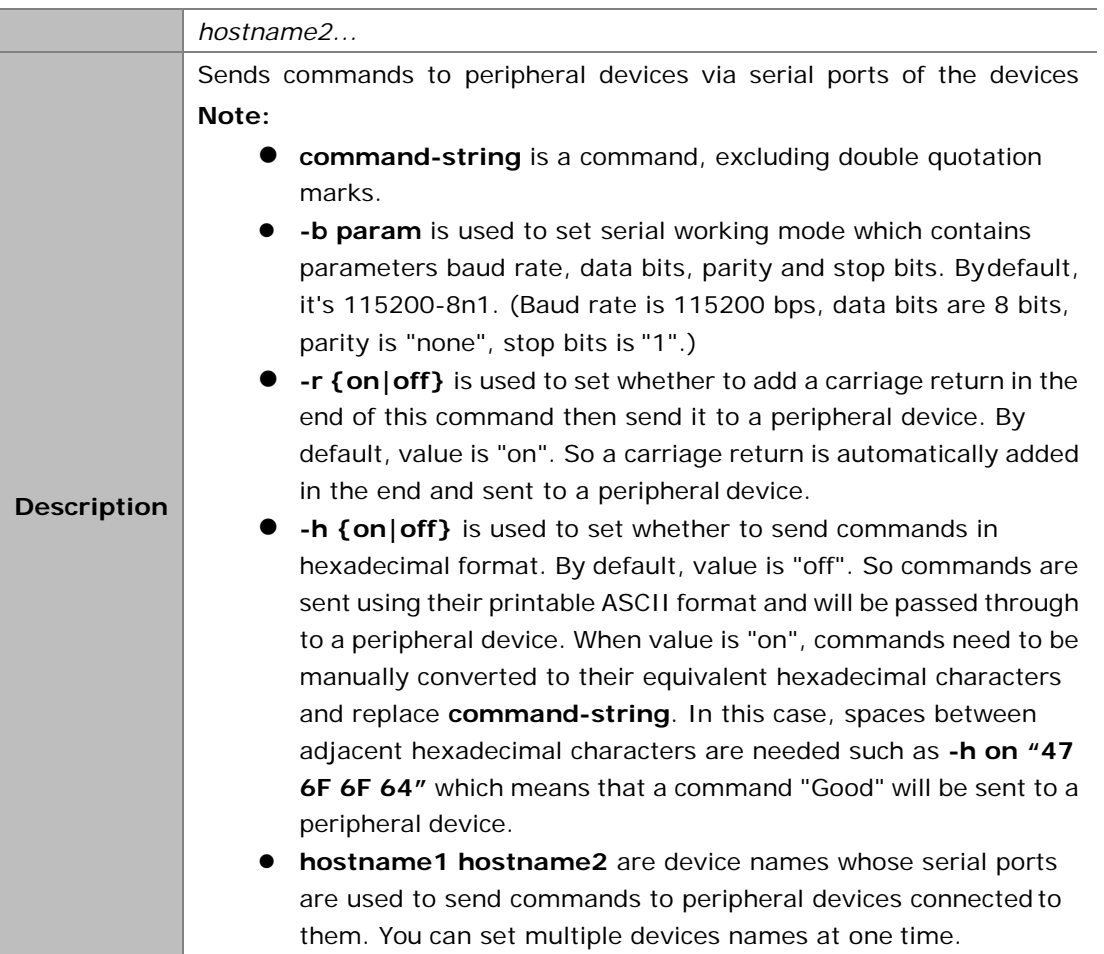

If you want the serial port in IPE2000-341B22FFCBC2 to send characters "KA WE 4E CC" to a peripheral device in a default mode (**param** is 115200-8n1 and command uses printable ASCII format) and add a carriage return in the end of this command: Command:

*serial -b 115200-8n1 -r on "KA WE 4E CC" IPE2000-341B22FFCBC2*

Response:

*serial command received: serial -b 115200-8n1 -r on "KA WE 4E CC" IPE2000-341B22FFCBC2*

#### **Example2:**

If you want serial ports in IPD500-341B22800BCD and IPD500-341B22800BCE to send "AB 12 FD" in hexadecimal format to peripheral devices in a default mode (**param** is 115200-8n1) and add a carriage return in the end of this command:

Command:

*serial -b 115200-8n1 -r on -h on "AB 12 FD" IPD500-341B22800BCD IPD500-341B22800BCE*

Response:

*serial command received: serial -b 115200-8n1 -r on* –*h on* "*AB 12 FD*" *IPD500-341B22800BCD IPD500-341B22800BCE*

# <span id="page-30-0"></span>**2.5 notify Commands**

**notify** commands are positively sent to a third party control device such as a PC from IP controller. Other commands are sent from a third party control device, and then IP controller executes them and gives response to the control device. The commands in this section have no requests and responses.

# <span id="page-30-1"></span>**2.5.1 notify endpoint**

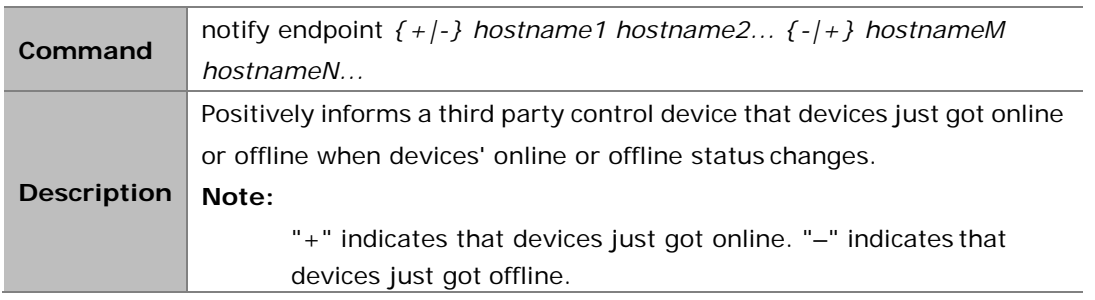

#### **Example:**

IP controller informs a third party control device that IPE201-341B22800BB0 just got online. *notify endpoint + IPE201-341B22800BB0*

### <span id="page-30-2"></span>**2.5.2 notify serialinfo**

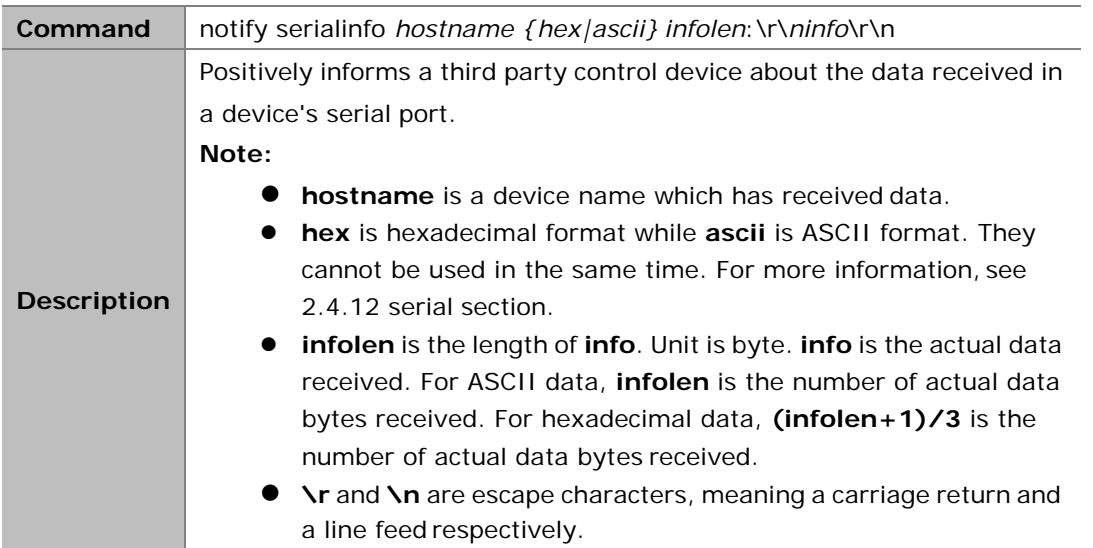

#### **Example1:**

EX373-341B228007CB's serial port receives 19 bytes which are hexadecimal characters "68 65 6C 11 6C 6F 11 22 33 44 00 55 66 77 99 AA CC DD FF": (infolen is "56".) *notify serialinfo EX373-341B228007CB hex 56: 68 65 6C 11 6C 6F 11 22 33 44 00 55 66 77 99 AA CC DD FF*

IPD500-341B22800BCA's serial port receives five characters "12345":

```
notify serialinfo IPD500-341B22800BCA ascii 5: 
12345
```
# <span id="page-31-0"></span>**3 Appendix**

# <span id="page-31-1"></span>**3.1 Device Info**

**config set device info** and **config get device info** send data in **key-value** format, **key** is parameter and **value** is its value. The following table lists the parameters supported by devices and their value ranges. All parameters can be changed, unless otherwise stated.

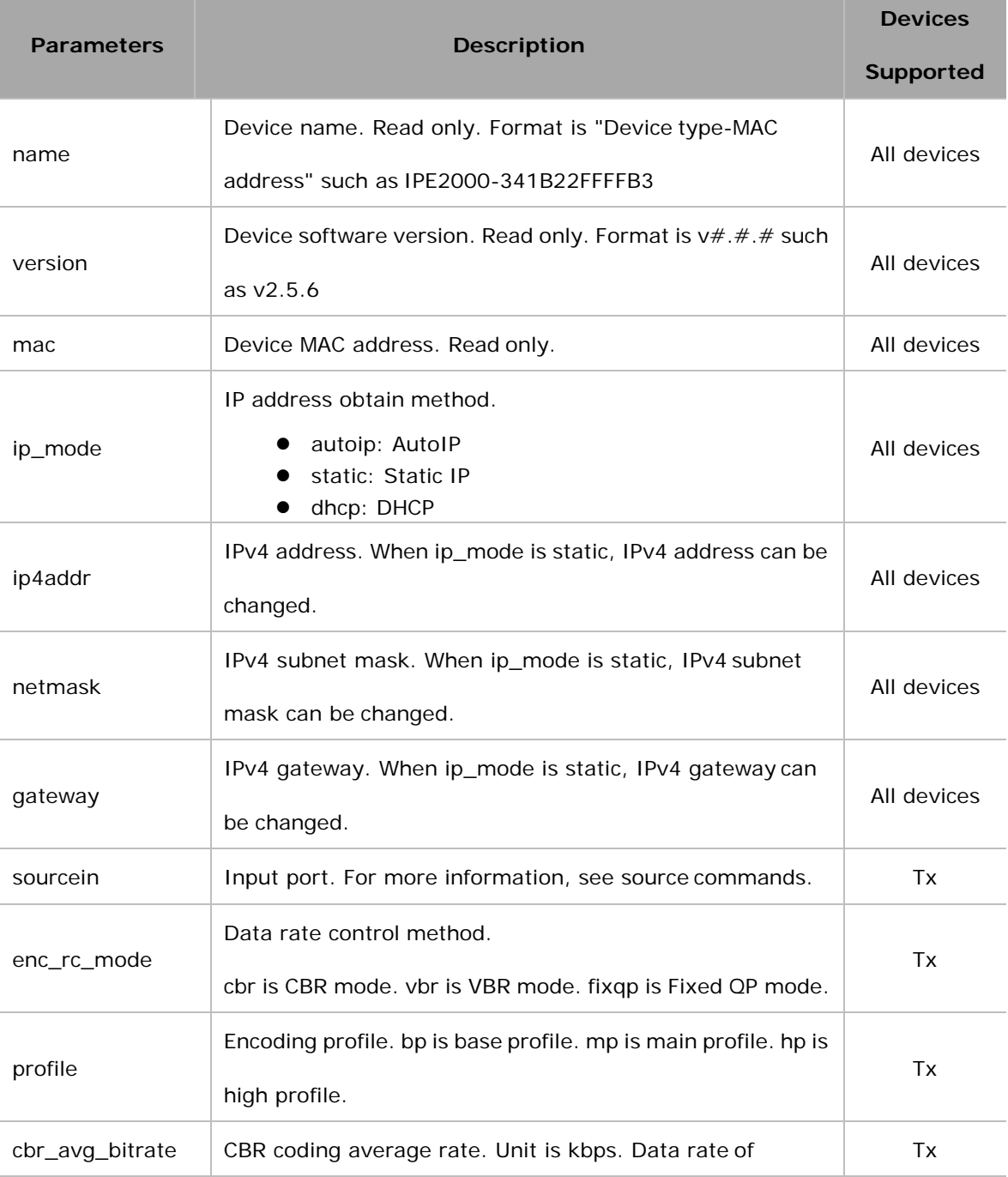

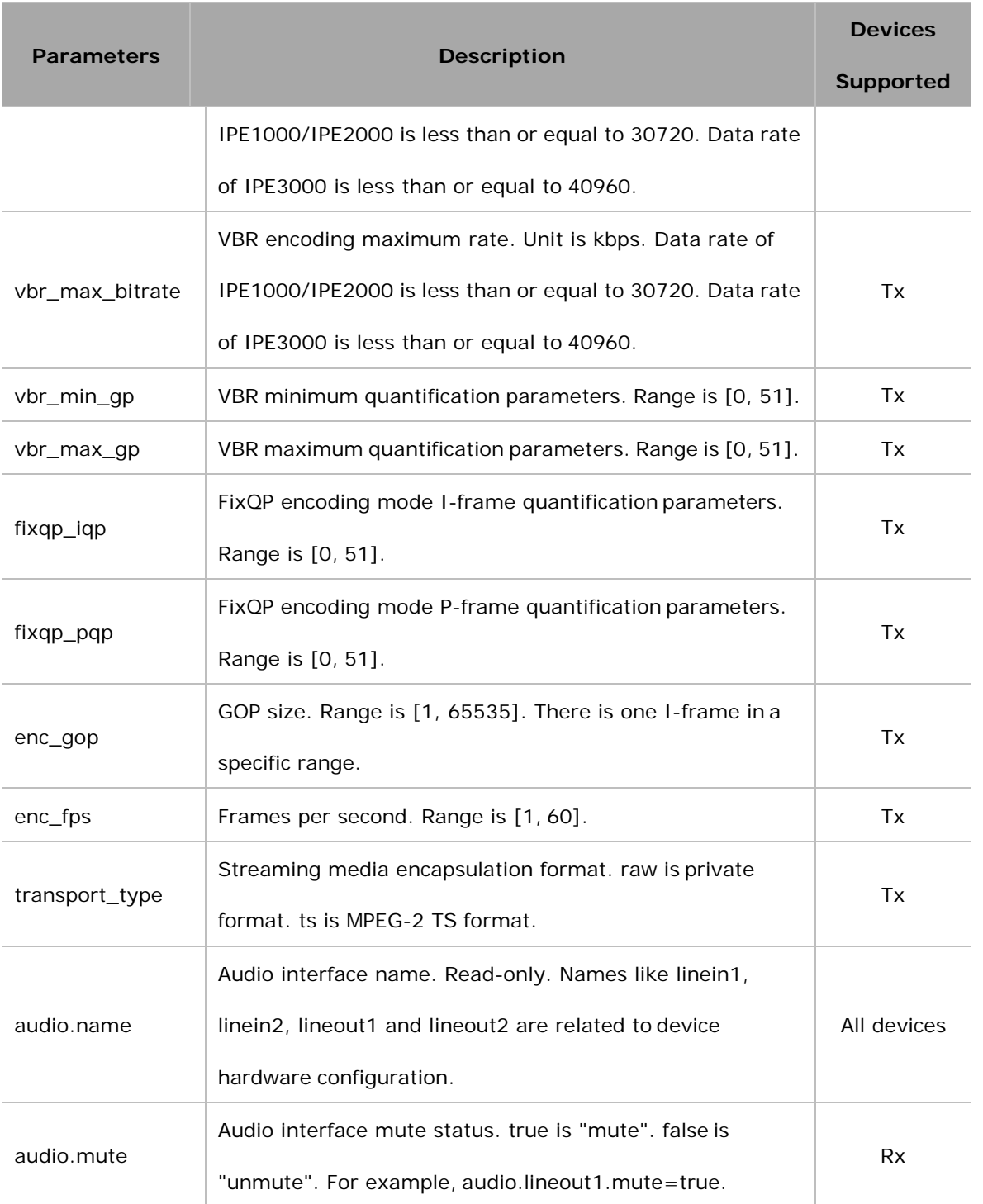

# <span id="page-33-0"></span>**4 FAQ**

Q: If errors occur when executing commands, what response IP controller willgive?

A In fact, responses returned by IP controller are nearly a confirmation of API commands sent from a third party control device such as a computer. Despite IP controller checked command format basically, the response isn't the actual execution result. It means that IP controller may return normal response even if errors occur in execution. Therefore, a third party control device should not use the response as the basis to judge whether a command is executed successfully, and should use the right query commands to get the system's running status to make right judgment.

#### Q: How can I set IP mode of TX/RX?

A: By default, TX/RX runs in AutoIP mode. You can use API command **config set device ip** to change their IP mode to DHCP or Static IP. For more information, see [2.1.8](#page-11-0) [config set](#page-11-0) [device](#page-11-0)  [ip.](#page-11-0) If you want to obtain TX/RX's IP mode, you can use API command **config get device info**.

Q: How can I assign friendly names (alias) to TX or RX?

A: You can use API command **config set device alias** to do this. For example if you want assign alias **mydvd** to TX EX363-002C8D123456, use **config set device alias EX363- 002C8D123456 mydvd**

Q: When I send API commands, how do I specify TX and RX?

A: By alias or hostname (device name). Alias and hostname are unique.

Q: What standard do the API commands use?

A: API commands are printable ASCII characters and are terminated with a <CR>, meaning a carriage return and a line feed must be followed in the end of a command.

Q: It looks like to create a video wall I would use the command "add vw-name". Once a video wall is created, how do I turn it on and off? I should be able to create multiple video wall configurations and then recall a configuration? Is this possible? I would like to use the PC software to create a video wall configuration and then save the configuration as a video wall name. I would then send a telnet command to recall a video wall name. This command could be "set vw-name".

A: Except vw add and vw rm, other commands of vw are effective instantly. (The screen would change based on the commands). To create and store multiple video-wall configuration, or recall the configuration effective, would be depending on your 3-rd party software. Any 3-rd party software could recall a specific configuration, based on this API protocol and repeat corresponding add commands.

Q: How can I create a 2 x 2 video wall?

A: Before you use video wall, you'd better assign an alias to each device for easy management. For example, if you have 4 TX and 4 RX, do as follows.

> *config set device alias IPE1000-AAAAAAAAAAAA pc1 config set device alias IPE1000-BBBBBBBBBBBBB pc2 config set device alias IPE1000-CCCCCCCCCCCCC dvd config set device alias IPE1000-DDDDDDDDDDD stb config set device alias IPD1000-EEEEEEEEEEEEEEETopLeft config set device alias IPD1000-FFFFFFFFFFFFFFFFF TopRight config set device alias IPD1000-GGGGGGGGGGGGBottomLeft config set device aliasIPD1000-HHHHHHHHHHH BottomRight*

You can use two methods to create a 2 x 2 video wall:

#### **Method 1:**

- 1. Use **vw add vw1 2 2 pc1**. This command is used to create a video wall **vw1** with two rows and two columns and assign TX **pc1**.
- 2. Use **vw add vw1 TopLeft 1 1 TopRight 1 2 BottomLeft 2 1 BottomRight 2 2**. This command is used to add RX to video wall **vw1** and assign their positions. Once this command is executed, RX will play video wall.

#### **Method 2:**

Use **vw add vw1 layout 2 2 pc1 TopLeft TopRight BottomLeft BottomRight**. This command is a easier way to add a video wall. It just needs one line of command.